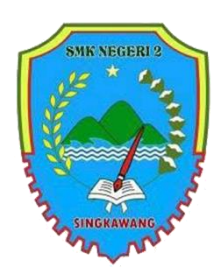

SMK NEGERI 2 SINGKAWANG

Tahun Pelajaran 2020/2021 Program Keahlian Bisnis Daring dan Penjualan Kelas X / Semester 1

Guru Pengampu : Sodiq Permana, S.E

Alokasi waktu : 3 X 30 menit Pertemuan ke :

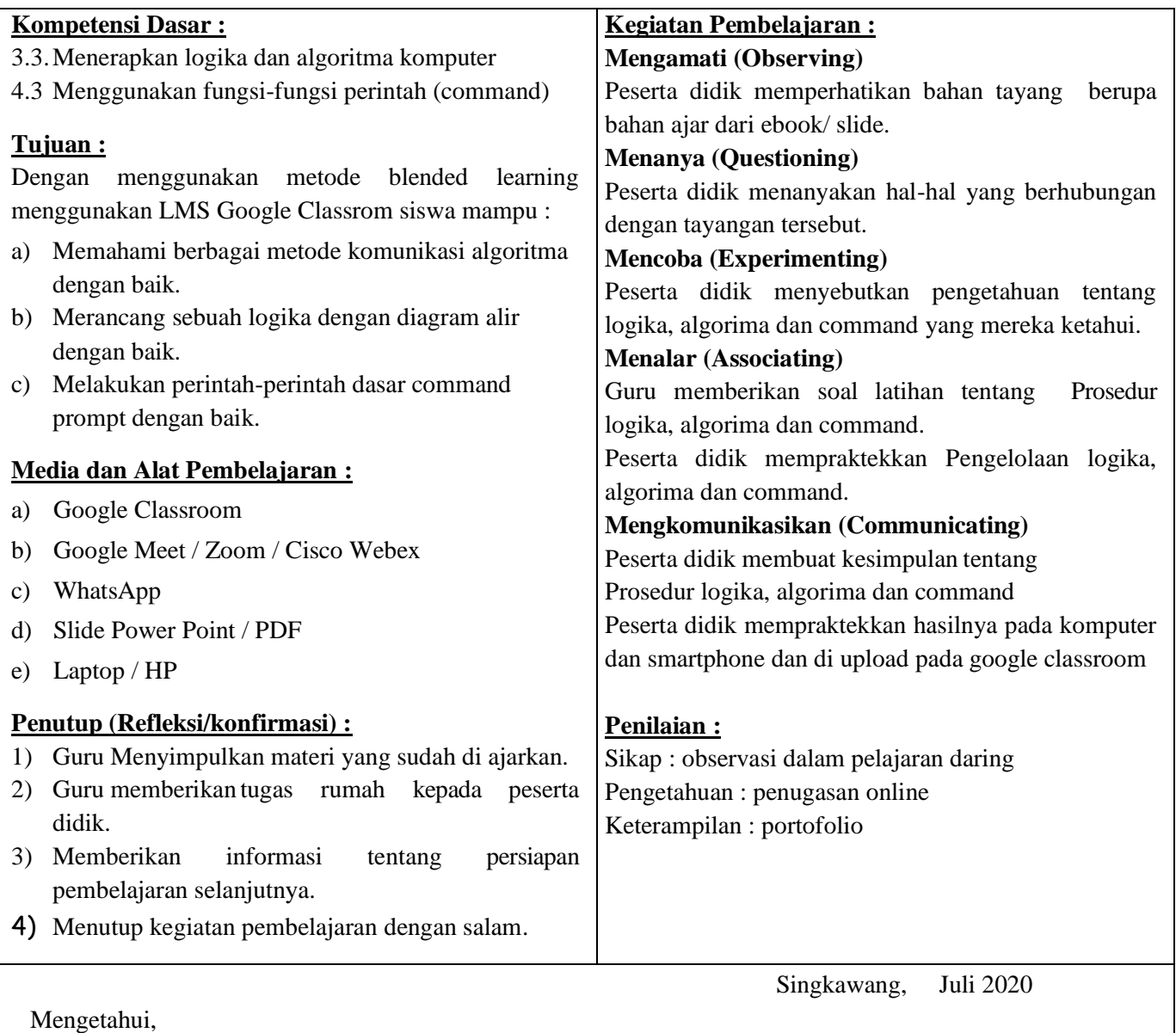

Kepala sekolah Guru Mata Pelajaran

# **A. Materi Pembelajaran : Logika**

Dalam setiap keadaan, seorang manusia membutuhkan pola pikir logis. Berpikir logis merupakan berpikir dengan cara yang benar/masuk akal dan sesuai dengan hukum logika.

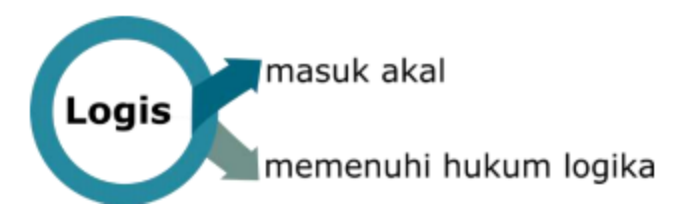

Logika berasal dari kata λόγος (logos) yang bermakna hasil nalar yang diutarakan dalam kata dan dinyatakan dalam bahasa. Logika merupakan salah satu cabang ilmu filsafat. Cabang filsafat yang lain adalah epistemologi, etika, dan estetika. Dalam pembahasan ini, logika tidak dijelaskan secara rinci, hanya digunakan untuk mempelajari bernalar sebagai kecakapan hidup, berpikir secara lurus, tepat, runtut, dan teratur, yang merupakan penerapan logika dalam kehidupan keseharian. Logika merupakan materi yang dipelajari sampai kapan pun bahkan ketika manusia menciptakan kecerdasan buatan (artificial intelligence).

Beberapa manfaat yang akan didapatkan setelah mempelajari logika antara lain sebagai berikut.

- (1) Menjaga supaya kita selalu berpikir benar menggunakan asas-asas sistematis.
- (2) Membuat daya pikir menjadi lebih tajam dan menjadikannya lebih berkembang.
- (3) Membuat setiap orang berpikir cermat, objektif, dan efektif dalam berkomunikasi.
- (4) Meningkatkan cinta kebenaran dan menghindari kesesatan bernalar.

#### **Algoritma**

Setelah mempelajari logika yang terkait tentang "bagaimana manusia berpikir dengan benar", selanjutnya akan membahas tentang "bagaimana cara penyelesaian yang baik". Untuk mendapatkan cara penyelesaian yang baik, dibutuhkan strategi atau langkah-langkah yang sistematis agar dapat memecahkan masalah dengan cara terbaik.

Setiap hari, ketika seseorang melakukan aktivitas, dia akan memilih mana yang akan dikerjakan terlebih dahulu, misalnya ketika bangun tidur, sarapan, bahkan ketika memakai pakaian di pagi hari. Algoritma yang baik merupakan tindakan yang benar dan masuk akal.

Terdapat berbagai bentuk cara untuk mengomunikasikan algoritma, antara lain menggunakan bagan alir, pseudo code, dan bahasa pemrograman. Bentuk algoritma yang mudah dibaca adalah menggunakan bagan alir.

# **Bagan Alir**

Bagan alir (flowchart) merupakan sebuah bagan yang menunjukkan aliran algoritma dan menampilkan langkah-langkah penyelesaian terhadap suatu masalah. Terdapat berbagai alasan bagi seseorang untuk menggunakan flowchart, antara lain sebagai berikut.

(1) Dokumentasi proses. Bagan alir dapat digunakan untuk mendokumentasikan proses menjadi lebih terorganisasi dengan baik.

(2) Petunjuk untuk memecahkan masalah. Runtutan langkah dari yang umum menuju ke khusus atau sebaliknya merupakan petunjuk pemecahan masalah yang digambarkan dengan bagan alir.

(3) Pemrograman. Bagan alir dapat digunakan untuk menggambarkan garis besar program yang akan dibuat. Bagan alir juga digunakan untuk merancang navigasi pengguna pada tampilan (user interface) aplikasi yang akan dibuat.

(4) Mengomunikasikan hal-hal yang prosedural.

# **B. Penilaian Hasil Belajar**

# **1. Penilaian Ranah Sikap**

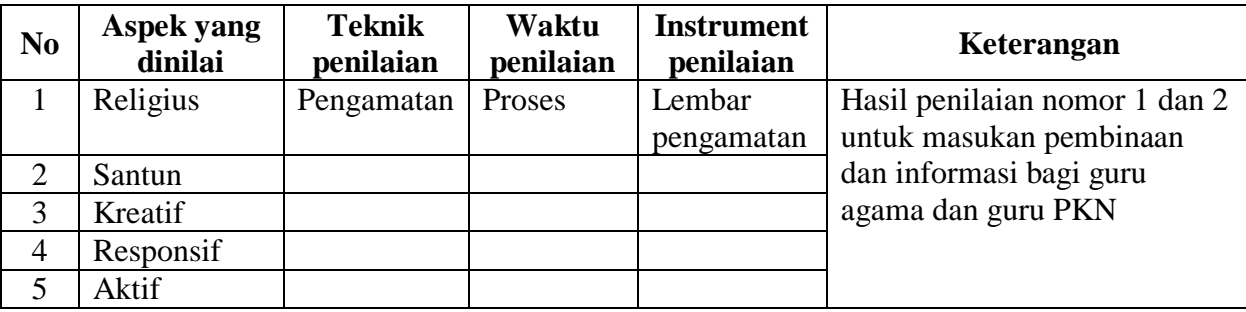

# **2. Penilaian Ranah Pengetahuan**

a. Soal

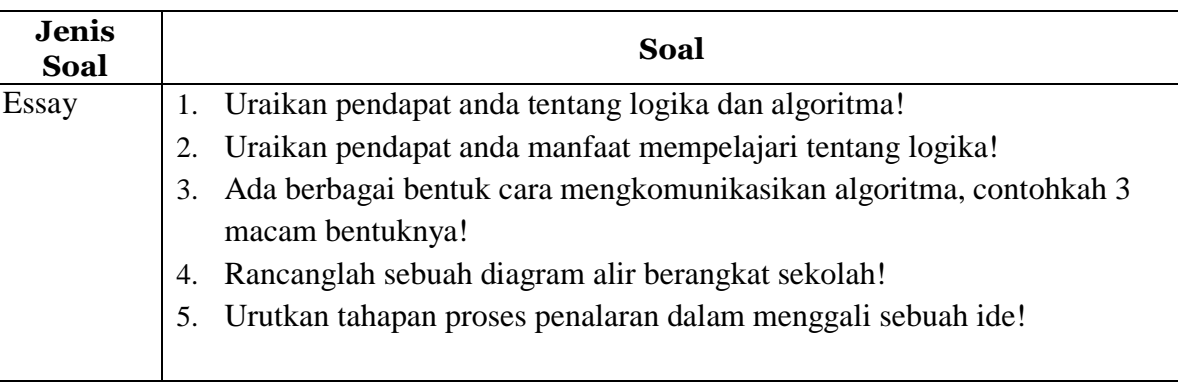

# **Kunci Jawaban soal** :

- 1) Logika merupakan sebuah penalaran mengenai suatu hal yang berdasarkan sebuah objek. Sedangkan algoritma merupakan sebuah urutan yang dibuat dalam menyelesaikan sebuah masalah atau mencapai tujuan tertentu.
- 2) Manfaat mempelajari logika :
	- Menjaga supaya kita selalu berpikir benar menggunakan asas-asas sistematis.
	- Membuat daya pikir menjadi lebih tajam, dan menjadikannya lebih berkembang.
	- Membuat setiap orang berpikir cermat, objektif, dan efektif dalam berkomunikasi.
- 3) Cara mengkomunikasikan algoritma :
	- Diagram alir.
	- Pseudo code.
	- Bahasa pemrograman.
- 4) Diagram alir berangkat sekolah

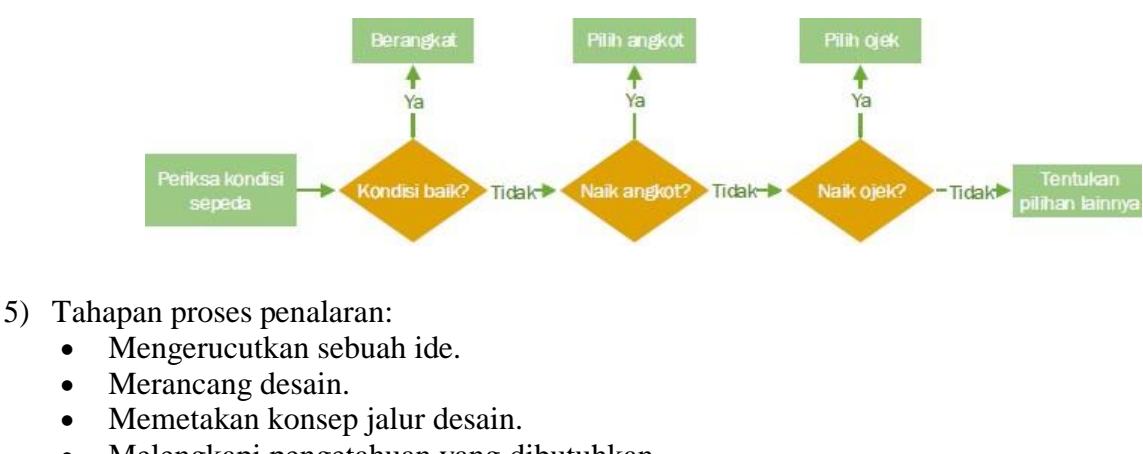

- Melengkapi pengetahuan yang dibutuhkan.
- Meningkatkan cinta kebenaran dan menghindari kesesatan bernalar.

Rubrik nilai pengetahuan .

Nilai  $=$  ( Jumlah skor yang diperoleh ) X 100 Jumlah skor maksimal

# **3. Penilaian Ranah Keterampilan**

Instrumen dan Rubrik Penilaian Keterampilan Mata Pelajaran : Simulasi dan Komunikasi Digital<br>KD 4.1 : Meggunakan fungsi-fungsi perinta  $\therefore$  Meggunakan fungsi-fungsi perintah (command)

# **Tugas : Tuliskan fungsi dari command berikut ini**

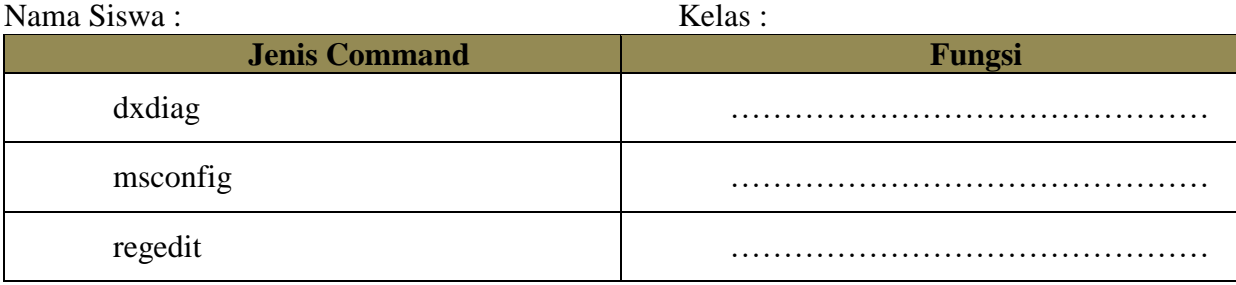

# **4. Remedial dan Pengayaan**

# **Format Remedial**

Remedial dilakukan apabila setelah diadakan penilaian pada kompetensi yang telah diajarkan pada peserta didik, nilai yang dicapai tidak memenuhi KB (Ketuntasan Belajar) yang telah ditentukan, berikut contoh formatnya : remedial terhadap tiga peserta didik.

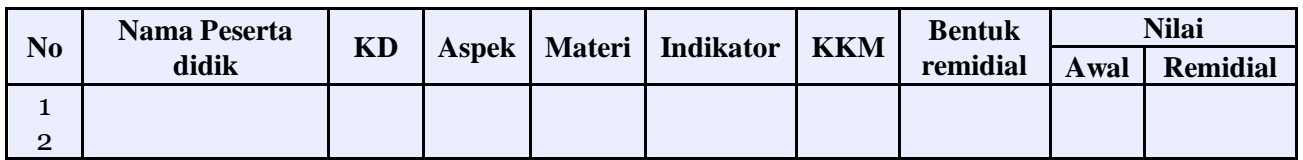

# **Format Pengayaan.**

Pengayaan dilakukan apabila setelah diadakan penilaian pada kompetensi yang telah diajarkan pada peserta didik, nilai yang dicapai melampaui KB (Ketuntasan Belajar) yang telah ditentukan, berikut contoh formatnya : pengayaan terhadap enam peserta didik.

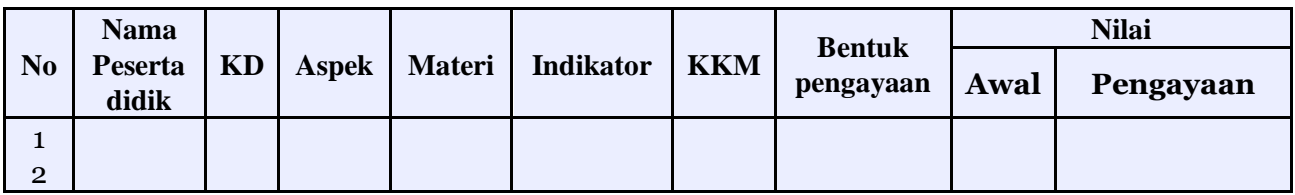

Mengetahui, Kepala Sekolah Singkawang, Juli 2020 Guru Marketing

**H. Aprizal, S.Pd. M.Pd** NIP. 19680421 199203 1 010

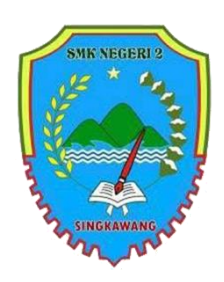

# SMK NEGERI 2 SINGKAWANG

Tahun Pelajaran 2020/2021 Program Keahlian Bisnis Daring dan Penjualan Kelas X / Semester 1

Guru Pengampu : Sodiq Permana, S.E

Alokasi waktu : 3 X 30 menit Pertemuan ke :

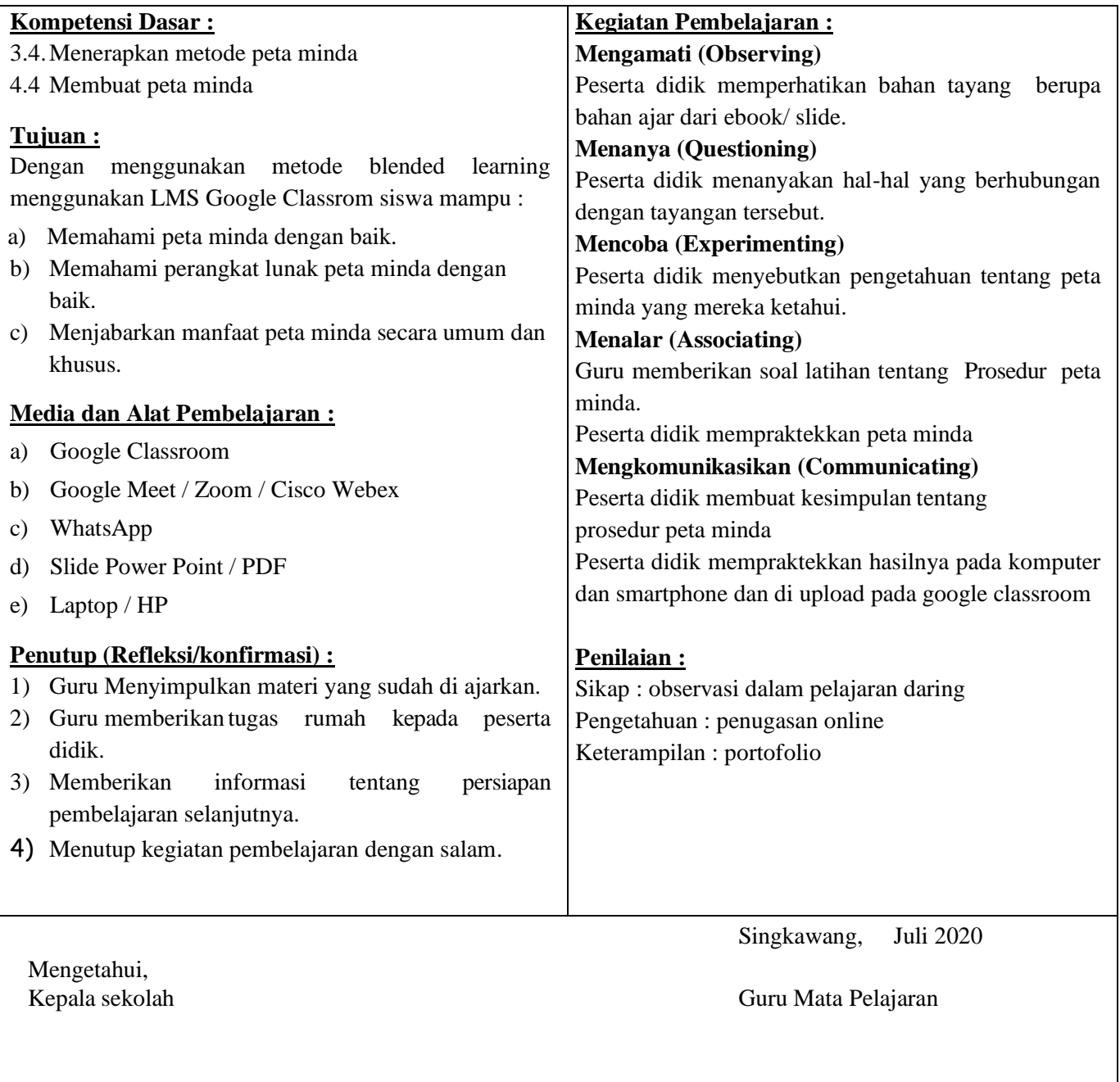

Salah satu cara untuk memvisualkan proses berpikir adalah dengan menggunakan peta minda (peta minda). Peta Minda dibuat oleh Tony Buzan tahun 1974 berdasarkan cara kerja otak kita dalam menyimpan informasi. Hasil penelitian menunjukkan bahwa otak kita menyimpan informasi dalam sel-sel saraf dalam bentuk cabang-cabang sehingga jika dilihat sekilas, akan tampak seperti bentuk pohon dengan cabang dan rantingnya.

Peta minda membantu kita untuk memahami suatu hal yang kompleks, cukup dengan satu gambar. Sifatnya yang divergen dan membentuk cabang dan ranting dalam bentuk hierarki membantu kita secara alami dan pelan-pelan membuat peta pemikiran tentang suatu hal.

Peta minda dapat dibuat dengan atau tanpa perangkat lunak. Jika memanfaatkan perangkat lunak, beberapa perangkat lunak yang dapat diinstal pada komputer dan berlisensi open source, yaitu FreeMind atau XMind. Cobalah untuk berkolaborasi dengan kawan yang berada di sekolah lain menggunakan [www.mindmup.com.](http://www.mindmup.com/)

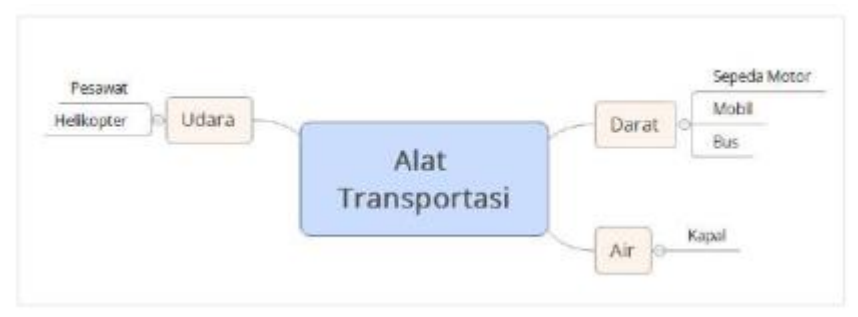

Menurut Buzan, metode peta minda dapat bermanfaat untuk:

- (1) Merangsang bekerjanya otak kiri dan otak kanan secara sinergis.
- (2) Membebaskan diri dari seluruh jeratan aturan ketika mengawali belajar.
- (3) Membantu seseorang mengalirkan gagasan tanpa hambatan.
- (4) Membuat rencana atau kerangka cerita.
- (5) Mengembangkan sebuah ide.
- (6) Membuat perencanaan sasaran pribadi.
- (7) Meringkas isi sebuah Bahan Ajar.
- (8) Menyenangkan dan mudah diingat.

#### **B. Penilaian Hasil Belajar**

#### **1. Penilaian Ranah Sikap**

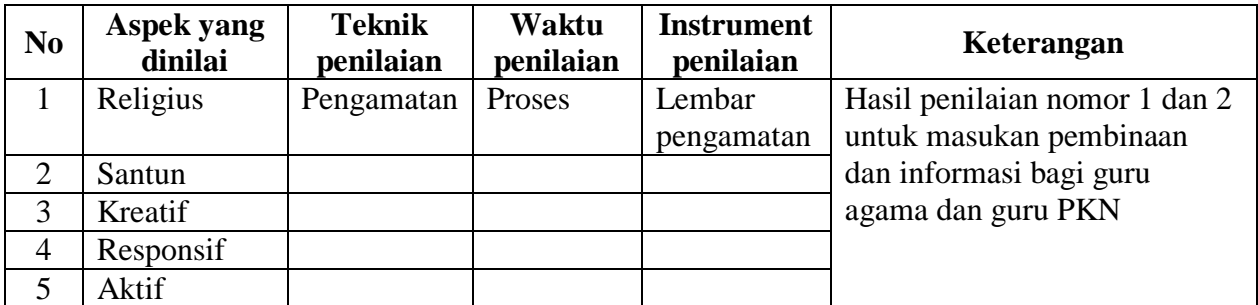

#### **2. Penilaian Ranah Pengetahuan**

#### b. Soal

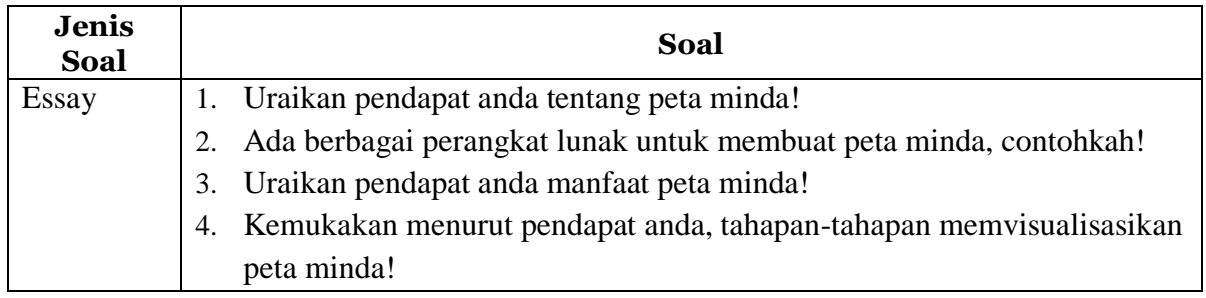

# **Kunci Jawaban soal** :

- 1) Salah satu cara untuk memvisualkan proses berpikir adalah dengan menggunakan peta minda (peta minda).
- 2) Contoh perangkat lunak peta minda adalah FreeMind atau XMind.
- 3) Manfaat peta minda :
	- Merangsang bekerjanya otak kiri dan otak kanan secara sinergis;
	- Membebaskan diri dari seluruh jeratan aturan ketika mengawali belajar;
	- Membantu seseorang mengalirkan gagasan tanpa hambatan;
	- Membuat rencana atau kerangka cerita;
	- Mengembangkan sebuah ide;
	- Membuat perencanaan sasaran pribadi;
	- Meringkas isi sebuah buku;
	- Menyenangkan dan mudah diingat.
- 4) Tahapan memvisualisasikan peta minda antara lain :
	- $\bullet$  Buat judul / subjek
	- Buat cabang-cabang utama
	- Kembangkan cabang utama

Rubrik nilai pengetahuan .

Nilai  $=$  ( Jumlah skor yang diperoleh ) X 100 Jumlah skor maksimal

# **3. Penilaian Ranah Keterampilan**

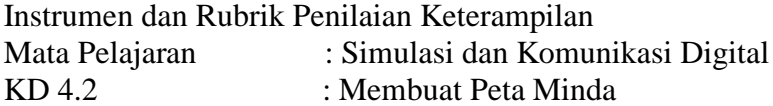

# **Tugas : Buatlah Gambar Peta minda dari kegiatan camping Pramuka**

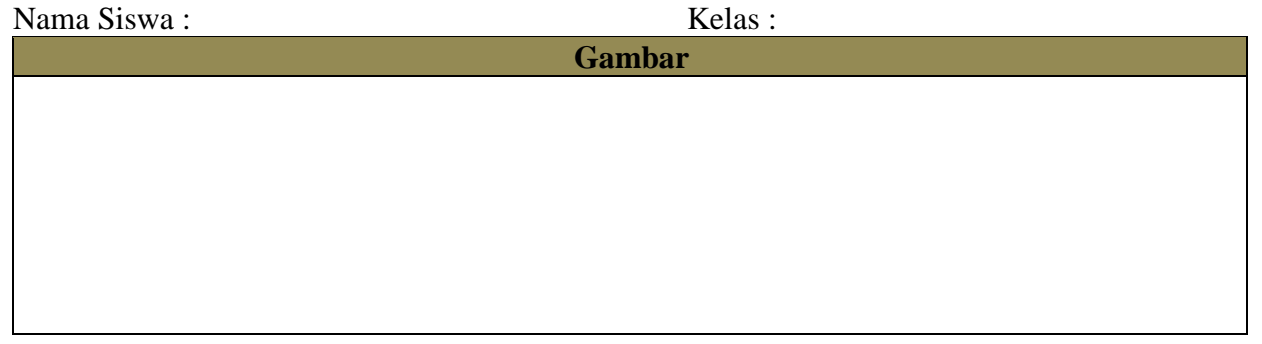

# **4. Remedial dan Pengayaan**

#### **Format Remedial**

Remedial dilakukan apabila setelah diadakan penilaian pada kompetensi yang telah diajarkan pada peserta didik, nilai yang dicapai tidak memenuhi KB (Ketuntasan Belajar) yang telah ditentukan, berikut contoh formatnya : remedial terhadap tiga peserta didik.

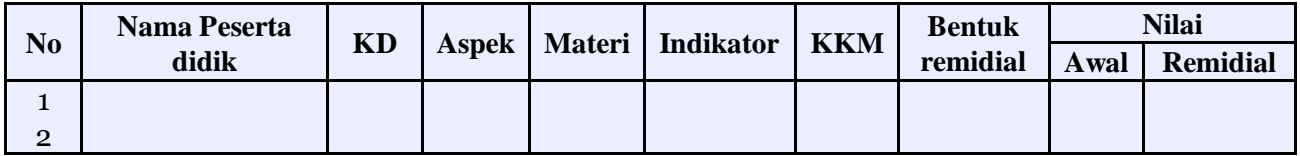

#### **Format Pengayaan.**

Pengayaan dilakukan apabila setelah diadakan penilaian pada kompetensi yang telah diajarkan pada peserta didik, nilai yang dicapai melampaui KB (Ketuntasan Belajar) yang telah ditentukan, berikut contoh formatnya : pengayaan terhadap enam peserta didik.

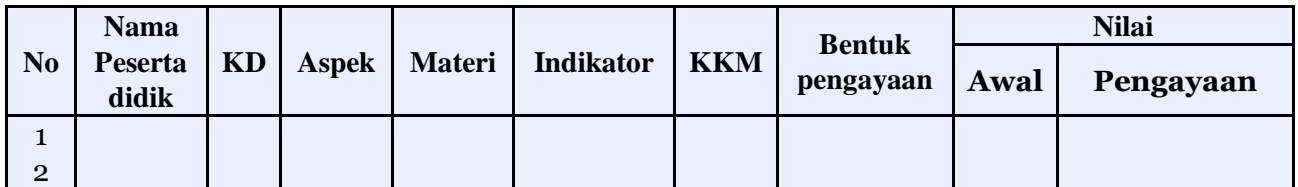

Mengetahui, Kepala Sekolah

Singkawang, Juli 2020 Guru Marketing

**H. Aprizal, S.Pd. M.Pd** NIP. 19680421 199203 1 010

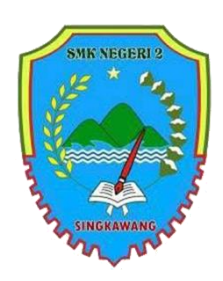

# SMK NEGERI 2 SINGKAWANG

Tahun Pelajaran 2020/2021 Program Keahlian Bisnis Daring dan Penjualan Kelas X / Semester 1

Guru Pengampu : Sodiq Permana, S.E

Alokasi waktu : 3 X 30 menit Pertemuan ke :

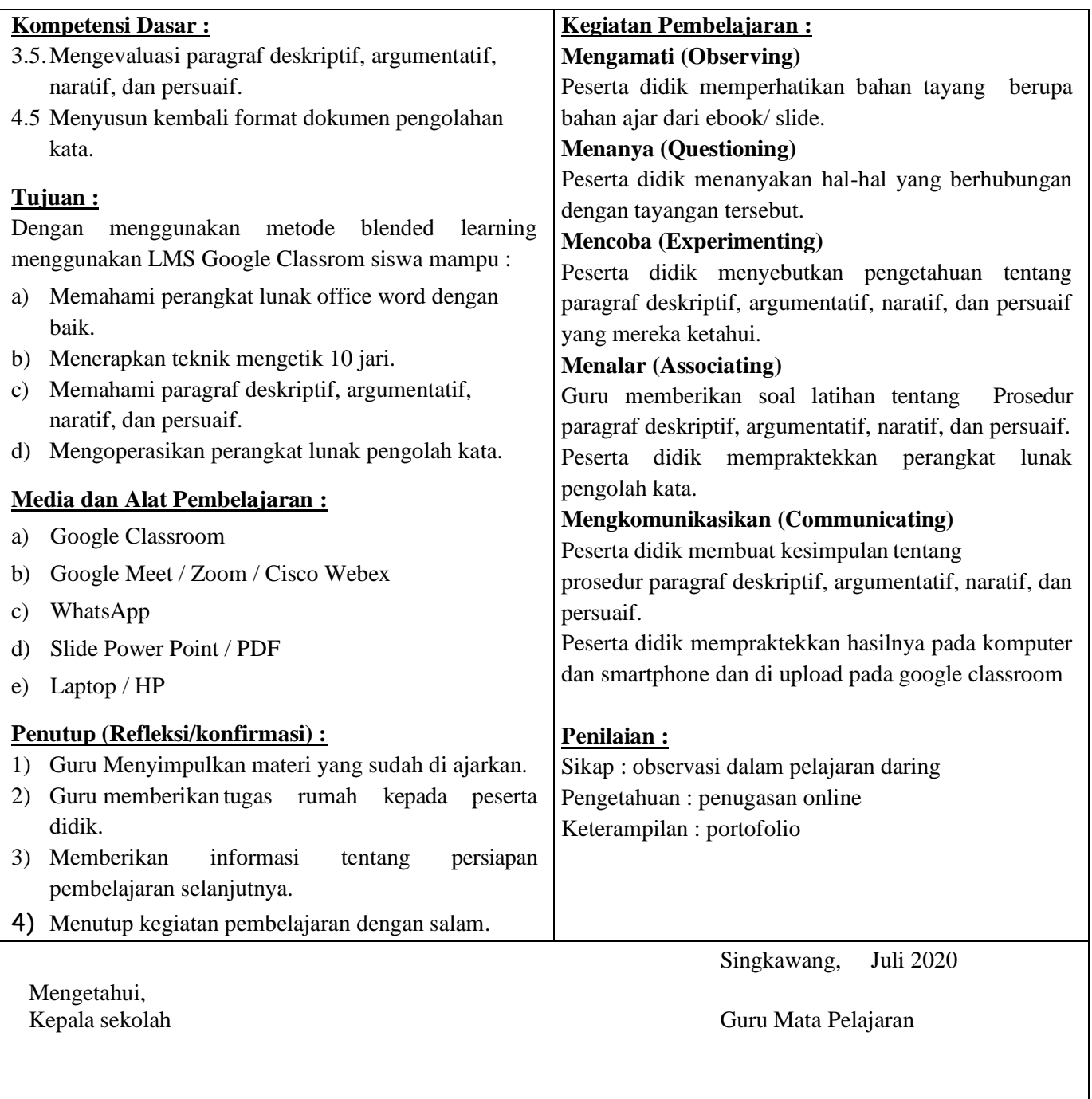

Program Aplikasi atau perangkat lunak yang umum digunakan dalam mengolah data ini adalah paket aplikasi perkantoran (office suite). Paket aplikasi perkantoran yang paling dominan saat ini adalah Microsoft Office, yang tersedia untuk sistem operasi Microsoft Windows dan Macintosh. Paket aplikasi perkantoran seperti Microsoft Office atau Lotus Smart Suite merupakan contoh proprietary software. Adapun beberapa paket perkantoran lainnya seperti OpenOffice, Kingsoft Office 2013, atau Libre Office adalah contoh aplikasi perangkat lunak terbuka (open source). Pada pembelajaran ini, akan digunakan aplikasi perkantoran Microsoft Office 2013.

Program aplikasi perkantoran Microsoft Office tidak terlepas dari penggunaan papan ketik. Papan ketik yang umum digunakan dan petunjuk letak jari.

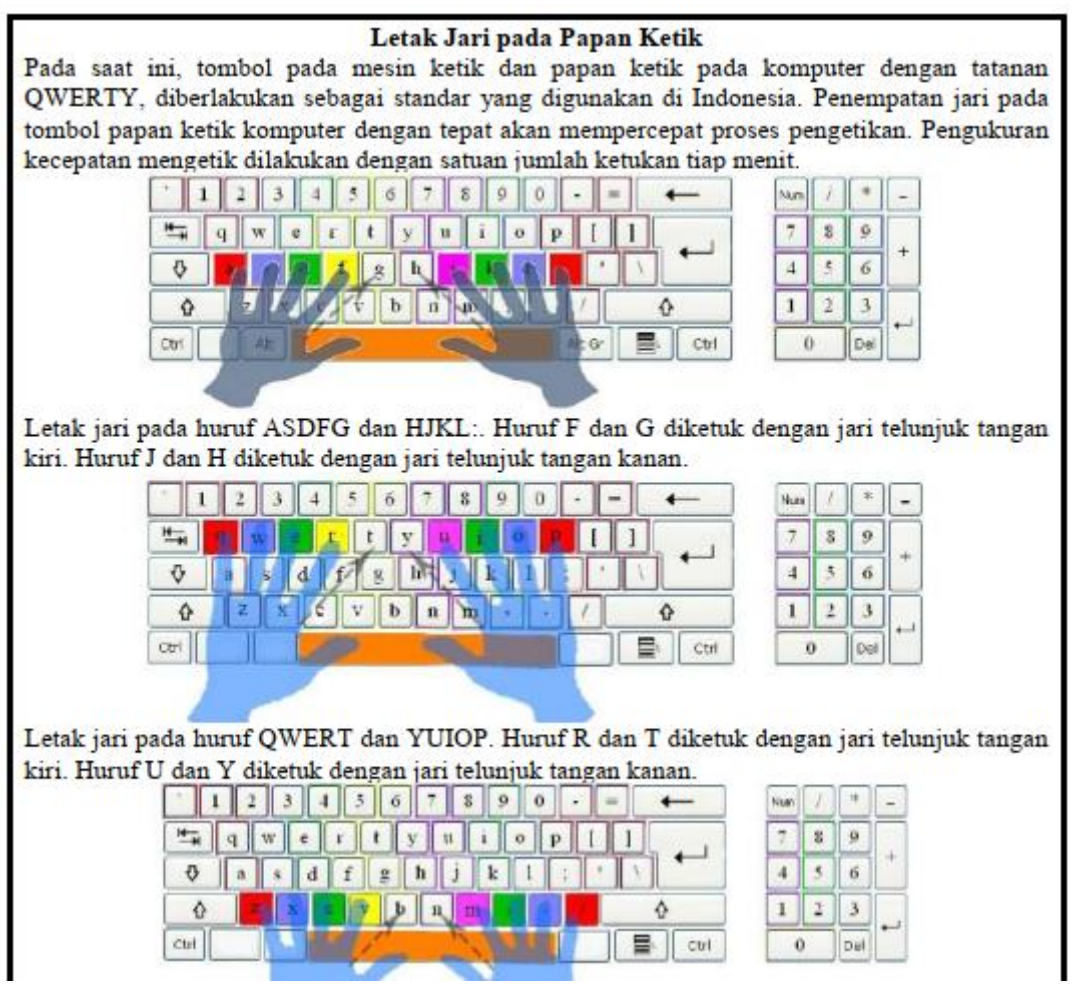

Untuk memformat paragraf, gunakan langkah sebagai berikut.

a. Pilih paragraf yang akan diubah format paragrafnya.

b. Klik salah satu jenis paragraf yang diinginkan, yaitu:

(1) Justify, digunakan untuk memformat paragraf rata kanan dan rata kiri. Melalui klik ikon , atau menggunakan shotcut CTRL + J.

(2) Align Left, digunakan untuk memformat paragraf rata kiri. Melalui klik ikon , atau menggunakan shortcut  $CTRL + L$ .

(3) Center, digunakan untuk memformat paragraf rata tengah. Melalui klik ikon , atau menggunakan shorcut CTRL + E.

(4) Align Right, digunakan untuk memformat paragraf rata kanan. Melalui klik ikon , atau menggunakan shortcut CTRL + R.

Ketika sudah memformat jenis paragraf, pertimbangkan spasi garis dan spasi paragraf (Line and Paragraph Spacing). Spasi garis adalah ruang antar garis dalam satu paragraf. Membuat spasi 1.0 atau spasi 1.15 atau spasi 1.5

# **B. Penilaian Hasil Belajar**

# **1. Penilaian Ranah Sikap**

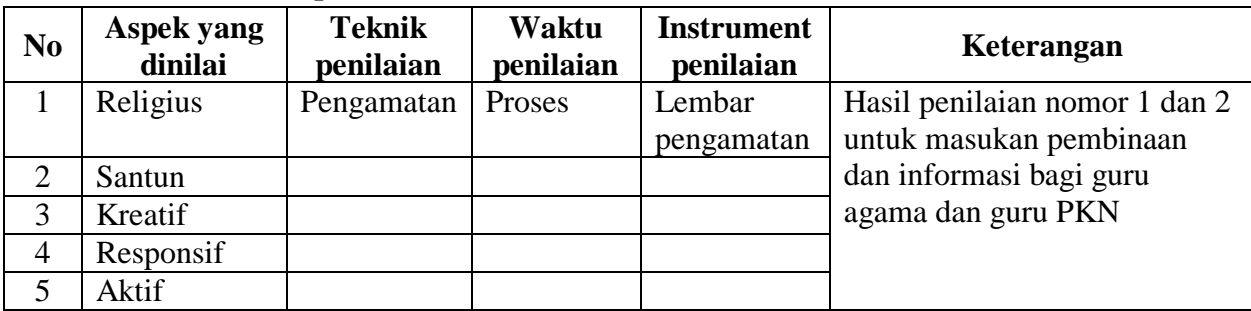

# **2. Penilaian Ranah Pengetahuan**

#### c. Soal

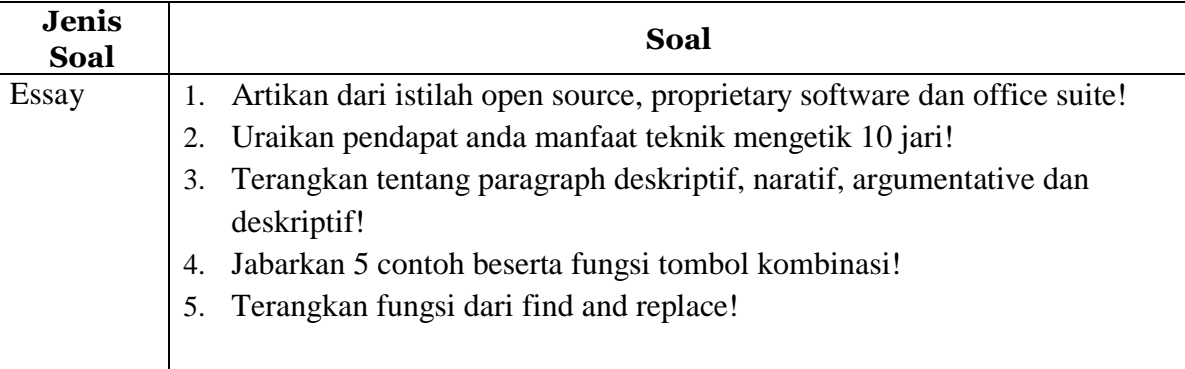

# **Kunci Jawaban soal** :

- 1) Perangkat lunak yang dilindungi hak cipta (*proprietary software*) atau lazim disebut perangkat lunak berbayar adalah perangkat lunak dengan pembatasan terhadap penggunaan, penyalinan, dan modifikasi yang diterapkan oleh proprietor atau pemegang hak. *Open source software* adalah jenis perangkat lunak yang kode sumbernya terbuka untuk dipelajari, diubah, ditingkatkan, dan disebarluaskan dengan catatan, bahwa tiap perubahan mewajibkan pengembang memberitahukan hal yang dilakukan kepada penciptanya. Program Aplikasi atau perangkat lunak yang umum digunakan dalam mengolah data ini adalah paket aplikasi perkantoran (*office suite*).
- 2) Manfaat mengetik 10 jari :
	- Pekerjaan menjadi lebih cepat selesai.
	- Badan tidak terasa lelah karena terlalu lama mengetik
	- Bisa mempercepat pekerjaan lain
- 3) Paragraph Deskriptif adalah. Paragraph Naratif adalah. Paragraph Argumentative adalah. Paragraph Deskriptif adalah:
- 4) Lima contoh dan fungsi tombol kombinasi :
	- CTRL + A digunakan untuk memblok / sorot semua teks ataupun gambar yang ada dalam satu dokumen.
	- $CTRL + B$  digunakan untuk menebalkan teks.
	- $\bullet$  CTRL + C digunakan menggandakan objek, bias berupa teks ataupun gambar.
	- CTRL + D digunakan untuk mengatur font, font size dan lain sebagainya.
		- CTRL + E digunakan untuk meletakan objek di tengah dokumen.
- 5) Fungsi find and replace digunakan untuk mencari dan mengubah kata menjadi kata tertentu.

Rubrik nilai pengetahuan .

Nilai = 
$$
\frac{\text{Jumlah skor yang diperoleh}}{\text{Jumlah skor maksimal}}
$$

\n100

### **3. Penilaian Ranah Keterampilan**

Instrumen dan Rubrik Penilaian Keterampilan Mata Pelajaran : Simulasi dan Komunikasi Digital KD 4.3 : Menyusun kembali format dokumen pengolah angka

#### **Tugas : Buatlah sebuat surat lamaran dengan mengguanakan Ms. Office Word**  $N<sub>ama</sub> Sigma :$ <br> $K<sub>elas</sub> :$

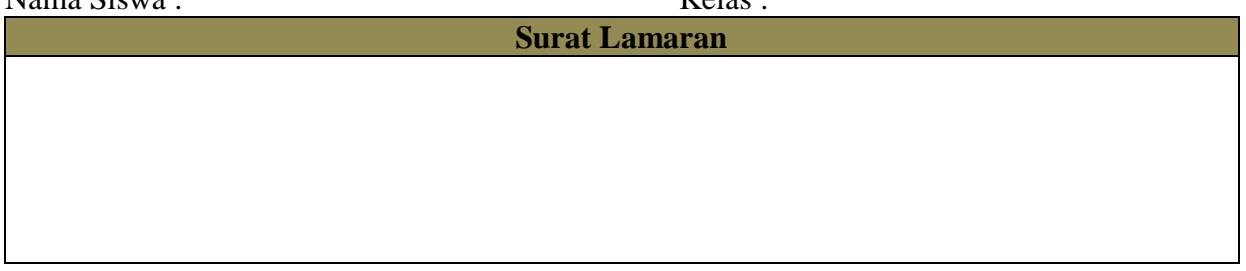

# **4. Remedial dan Pengayaan Format Remedial**

Remedial dilakukan apabila setelah diadakan penilaian pada kompetensi yang telah diajarkan pada peserta didik, nilai yang dicapai tidak memenuhi KB (Ketuntasan Belajar) yang telah ditentukan, berikut contoh formatnya : remedial terhadap tiga peserta didik.

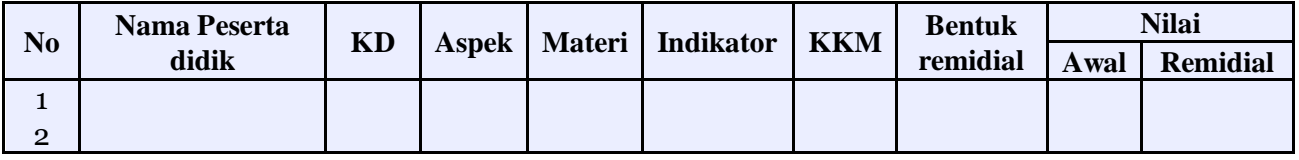

### **Format Pengayaan.**

Pengayaan dilakukan apabila setelah diadakan penilaian pada kompetensi yang telah diajarkan pada peserta didik, nilai yang dicapai melampaui KB (Ketuntasan Belajar) yang telah ditentukan, berikut contoh formatnya : pengayaan terhadap enam peserta didik.

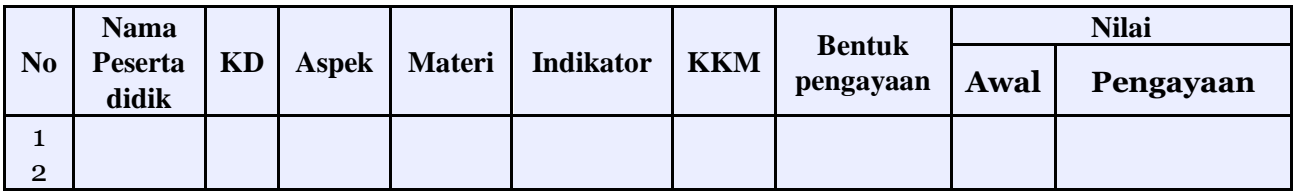

Mengetahui, Kepala Sekolah Singkawang, Juli 2020 Guru Marketing

**H. Aprizal, S.Pd. M.Pd** NIP. 19680421 199203 1 010

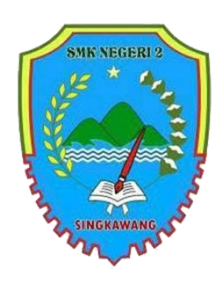

# SMK NEGERI 2 SINGKAWANG

Tahun Pelajaran 2020/2021 Program Keahlian Bisnis Daring dan Penjualan Kelas X / Semester 1

Guru Pengampu : Sodiq Permana, S.E

Alokasi waktu : 3 X 30 menit Pertemuan ke :

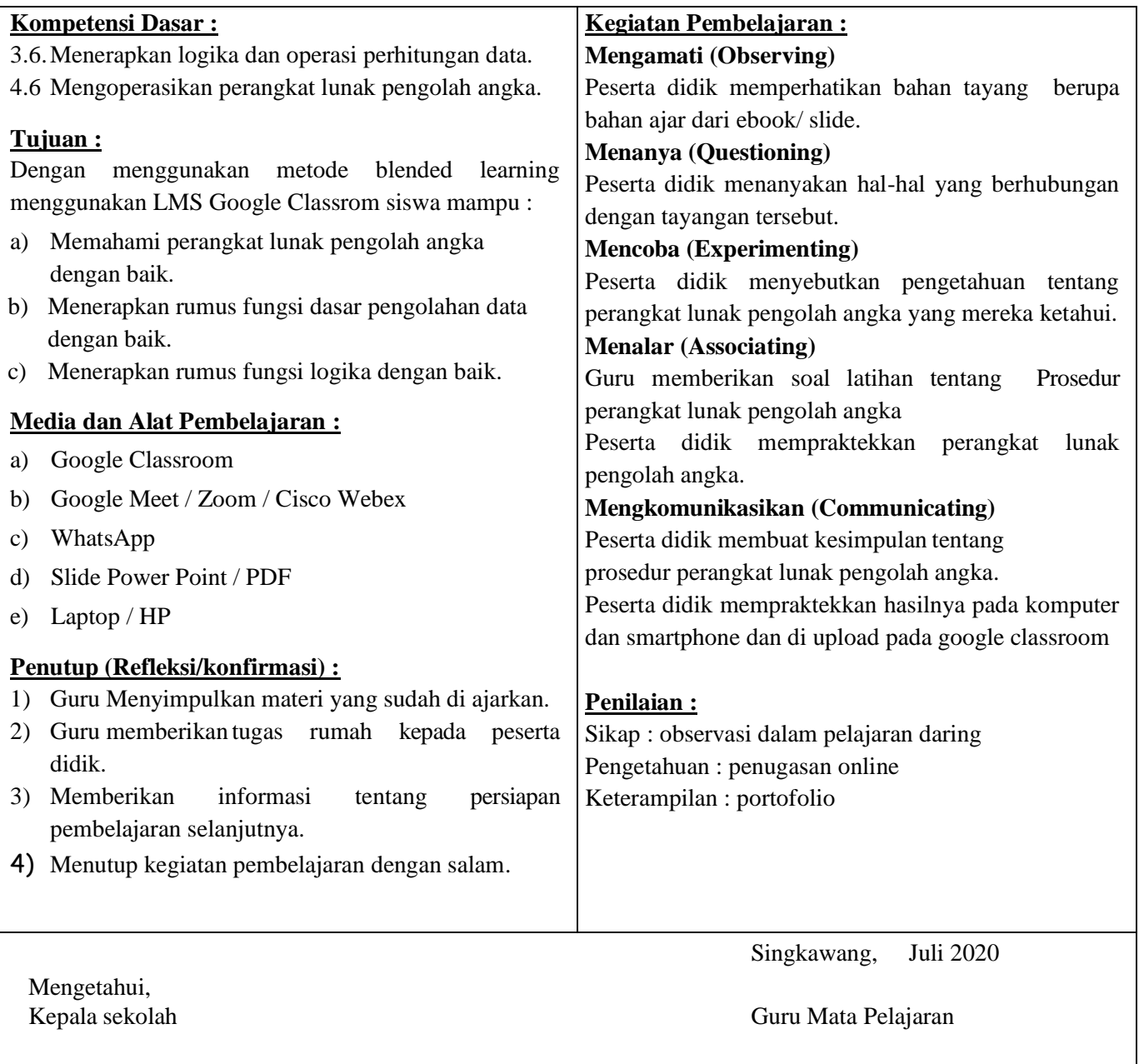

Microsoft Excel merupakan salah satu perangkat lunak pengolah angka yang menjadi bagian dari aplikasi Microsoft Office. Perangkat lunak ini sering digunakan untuk mengerjakan perhitungan, menyimpan, mengatur, dan menganalisis informasi.

Pemanfaatan perangkat lunak ini sangat beragam, mulai dari membuat pengaturan budget bulanan, mencatat dan merinci neraca keuangan bisnis, ataupun mengelola data dengan jumlah sangat banyak untuk keperluan analisis statistik. Aplikasi ini juga dikenal dengan nama Spreadsheet (Excel) (spreadsheet).

Berbeda dengan perangkat lunak pengelola kata, dokumen Excel terdiri atas kolom dan baris data, yang memuat sel data. Setiap sel dapat berisi teks maupun nilai angka yang dapat dihitung menggunakan formula.

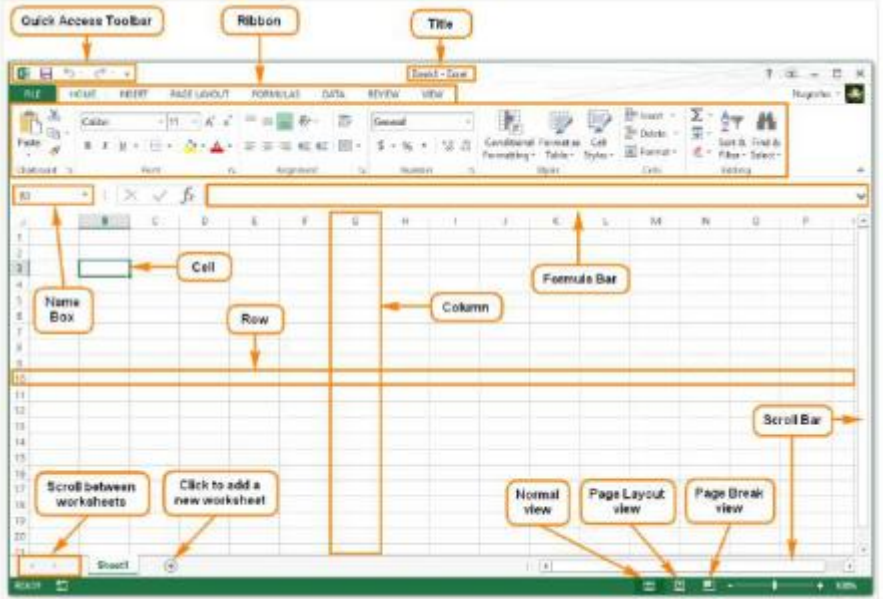

Ketika menggunakan Spreadsheet (Excel), dapat menggunakan pemformatan nomor yang sesuai dengan data yang dibutuhkan. Format tersebut memberi tahu jenis data apa yang digunakan, misalnya: tanggal, waktu, persentase (%), mata uang (IDR), dan sebagainya. Menggunakan format nomor tidak hanya membuat Spreadsheet (Excel) mudah dibaca dan digunakan, tetapi juga mempermudah Spreadsheet (Excel) dalam memahami data yang dimasukan dan memastikan bahwa data yang dimasukkan konsisten dengan rumus sehingga akan dihitung dengan benar.

Ketika melakukan pemformatan angka, Spreadsheet (Excel) akan diberi tahu jenis nilai apa yang disimpan di dalam sel. Misalnya, format tanggal memberi tahu Spreadsheet (Excel) bahwa Anda memasukkan tanggal kalender. Dengan menggunakan format yang sesuai, penyajian data di excel akan lebih mudah dipahami. Jika Anda tidak menggunakan format nomor tertentu, secara default, Spreadsheet (Excel) akan menerapkan format umum (general). Tanpa pengubahan format, angka akan ditampilkan apa adanya sehingga cocok untuk data yang tidak memerlukan format khusus.

#### **Fungsi**

Fungsi (function) adalah rumus yang telah ditetapkan untuk melakukan perhitungan dengan menggunakan nilai-nilai tertentu dalam urutan tertentu. Excel memiliki banyak fungsi umum yang dapat digunakan agar cepat menemukan jumlah (sum), rata-rata (average), perhitungan (count), nilai maksimum (max), dan nilai minimum (min) pada berbagai sel. Untuk menggunakan fungsi dengan benar, harus dipahami bagian-bagian yang berbeda dari sebuah fungsi dan cara membuat argumen untuk menghitung nilai-nilai dan referensi sel.

# **Menggunakan Fungsi**

Terdapat berbagai fungsi yang tersedia di Excel. Berikut adalah beberapa fungsi yang paling umum yang akan digunakan.

(1) SUM: Fungsi ini menambahkan semua nilai dari sel-sel dalam argumen.

(2) AVERAGE: Fungsi ini menentukan nilai rata-rata yang ada dalam argumen, dengan cara menghitung jumlah dari sel-sel kemudian membagi nilai tersebut dengan jumlah sel dalam argumen.

(3) COUNT: Fungsi ini menghitung jumlah sel dengan data numerik dalam argumen. Paling cocok digunakan untuk menghitung dengan cepat nilai dalam rentang sel.

(4) MAX: Fungsi ini menentukan nilai sel tertinggi yang terdapat dalam argumen.

(5) MIN: Fungsi ini menentukan nilai sel terendah yang terdapat dalam argumen.

# **B. Penilaian Hasil Belajar**

# **1. Penilaian Ranah Sikap**

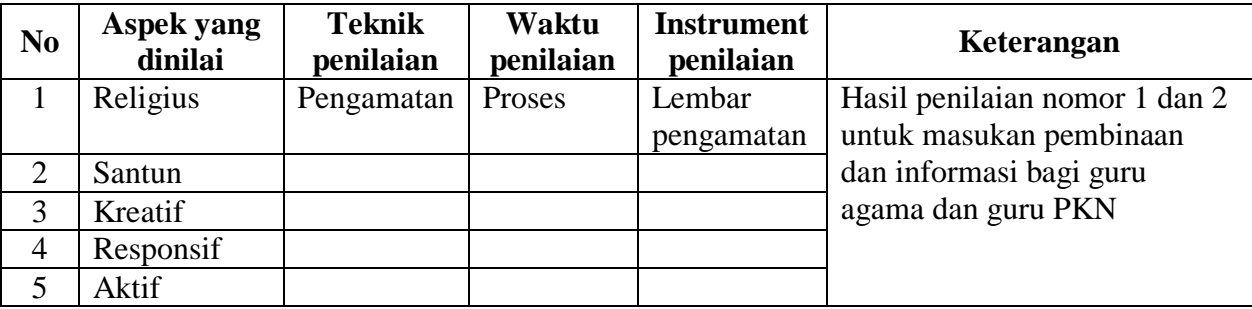

# **2. Penilaian Ranah Pengetahuan**

a. Soal

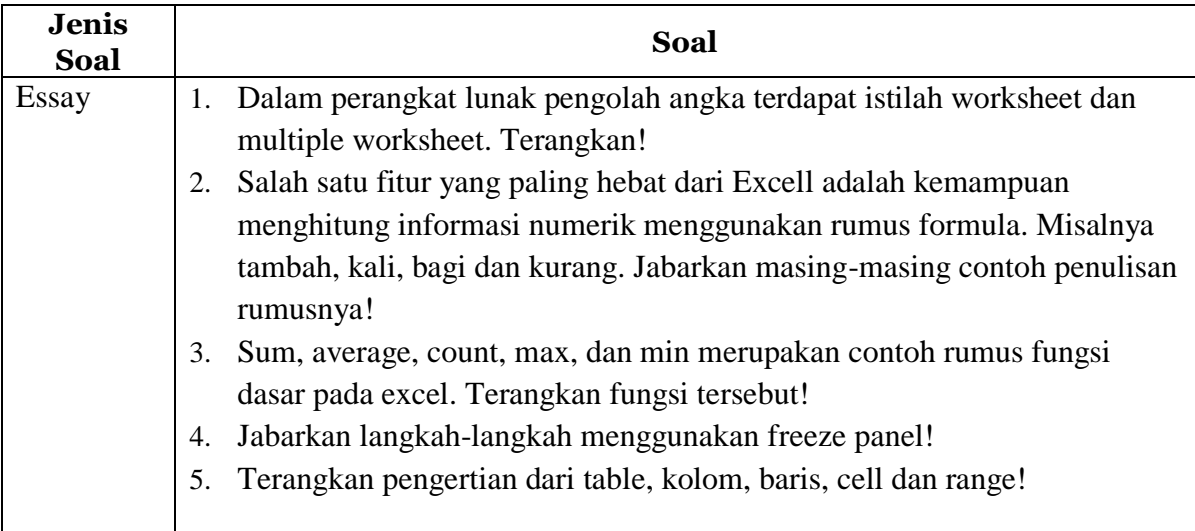

# **Kunci Jawaban soal** :

- 1) Worksheet atau yang kita kenal dengan istilah lembar kerja merupakan tempat untuk membuat sebuah dokumen menggunakan Excel. Multiple Worksheet adalah pengguna dapat membuat sebuah dokumen yang mnggunakan lebih dari satu Worksheet atau lembar kerja.
- 2) Contoh perhitungan numeric :
	- $=$ A1+B1
	- $=$ A1-B1
	- $=A1/B1$
	- $=A1*B1$  $=$ A1^B1
- 3) Sum digunakan untuk menjumlahkan data. Average digunakan untuk

menghitung rata-rata. Count digunakan untuk menghitung banyaknya data yang ada pada sebuah range. Max digunakan untuk mendeteksi nilai tertinggi pada suatu range. Min digunakan untuk menentukan nilai terendah pada suatu range.

- 4) Langkah-langkah menggunakan freeze panes pda baris
	- Pilih baris yang berada di bawah baris yang ingin diberi fitur *freeze*. Contoh, misalnya kita ingin menggunakan *freeze* pada baris 1 dan 2, sehingga kita akan memilih baris ketiga.
	- Pada tab **View**, klik **Freeze Panes** dan pilih **Freeze Panes.**
	- Baris akan menjadi *freeze.* Gulir ke bawah worksheet sambil terus melihat baris 1 dan 2.
- 5) Tabel merupakan gabungan beberapa kolom dan baris. Kolom merupakan bagian dari table yang mempunyai identitas A, B, C dan seterusnya. Baris merupakan bagian dari table yangmempunyai identitas 1, 2, 3 dan seterusnya. Cell merupakan hasil perpotongan antara kolom dan baris. Range merupakan gabungan dari beberapa cell.

Rubrik nilai pengetahuan .

Nilai  $=$  ( Jumlah skor yang diperoleh ) X 100 Jumlah skor maksimal

#### **3. Penilaian Ranah Keterampilan**

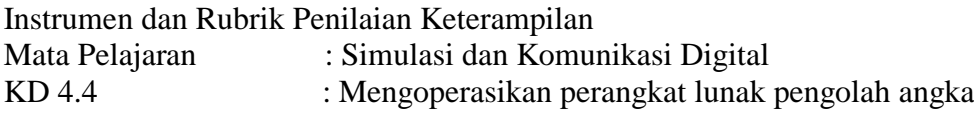

#### **Tugas : Buatlah tabel pada Ms. Office Excel**

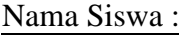

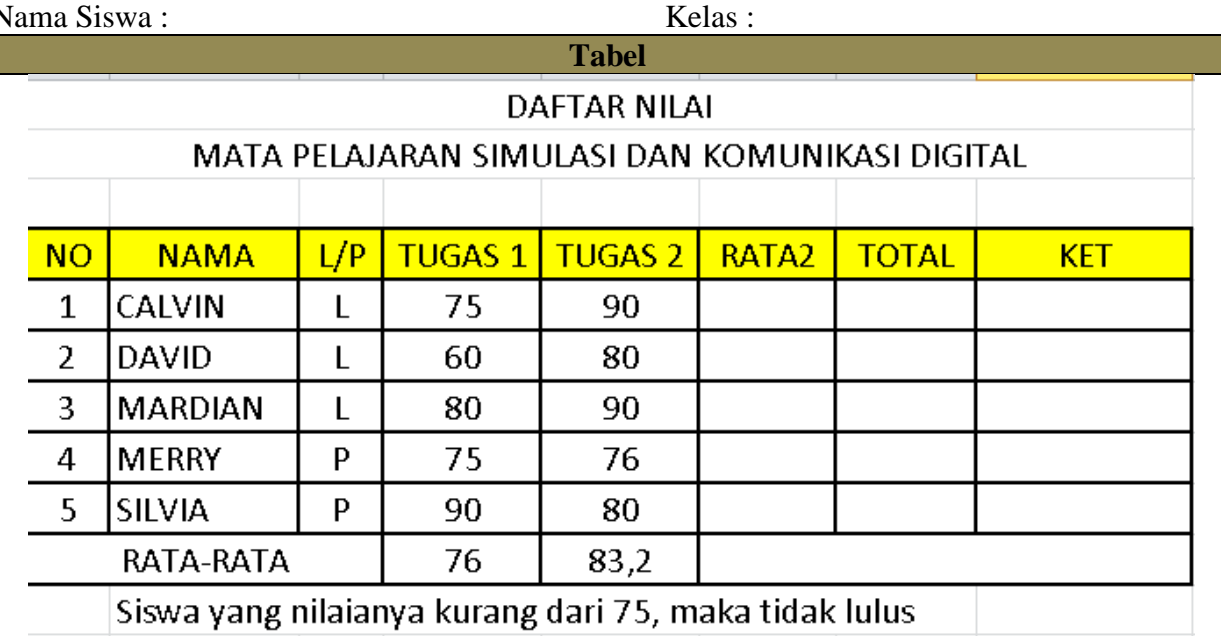

#### **4. Remedial dan Pengayaan Format Remedial**

Remedial dilakukan apabila setelah diadakan penilaian pada kompetensi yang telah diajarkan pada peserta didik, nilai yang dicapai tidak memenuhi KB (Ketuntasan Belajar) yang telah ditentukan, berikut contoh formatnya : remedial terhadap tiga peserta didik.

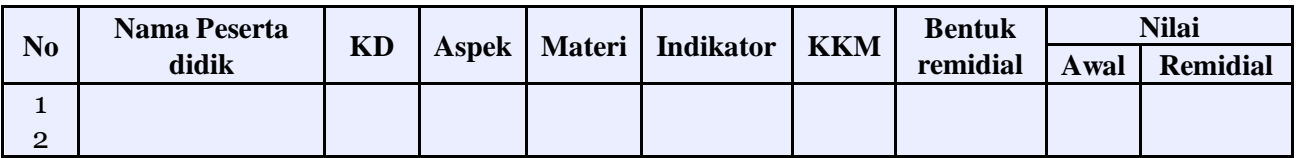

#### **Format Pengayaan.**

Pengayaan dilakukan apabila setelah diadakan penilaian pada kompetensi yang telah diajarkan pada peserta didik, nilai yang dicapai melampaui KB (Ketuntasan Belajar) yang telah ditentukan, berikut contoh formatnya : pengayaan terhadap enam peserta didik.

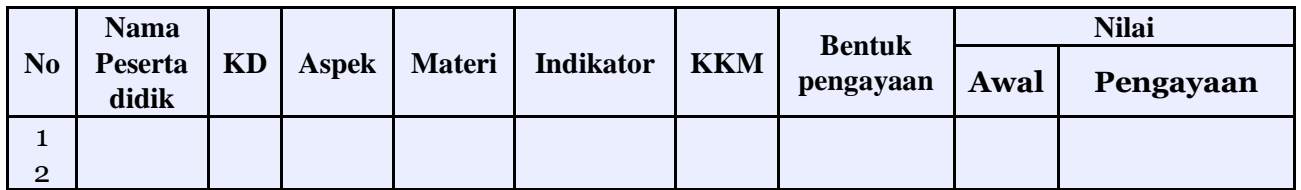

Mengetahui, Kepala Sekolah Singkawang, Juli 2020 Guru Marketing

**H. Aprizal, S.Pd. M.Pd** NIP. 19680421 199203 1 010

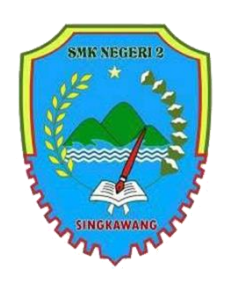

# SMK NEGERI 2 SINGKAWANG

Tahun Pelajaran 2020/2021 Program Keahlian Bisnis Daring dan Penjualan Kelas X / Semester 1

Guru Pengampu : Sodiq Permana, S.E

Alokasi waktu : 3 X 30 menit Pertemuan ke :

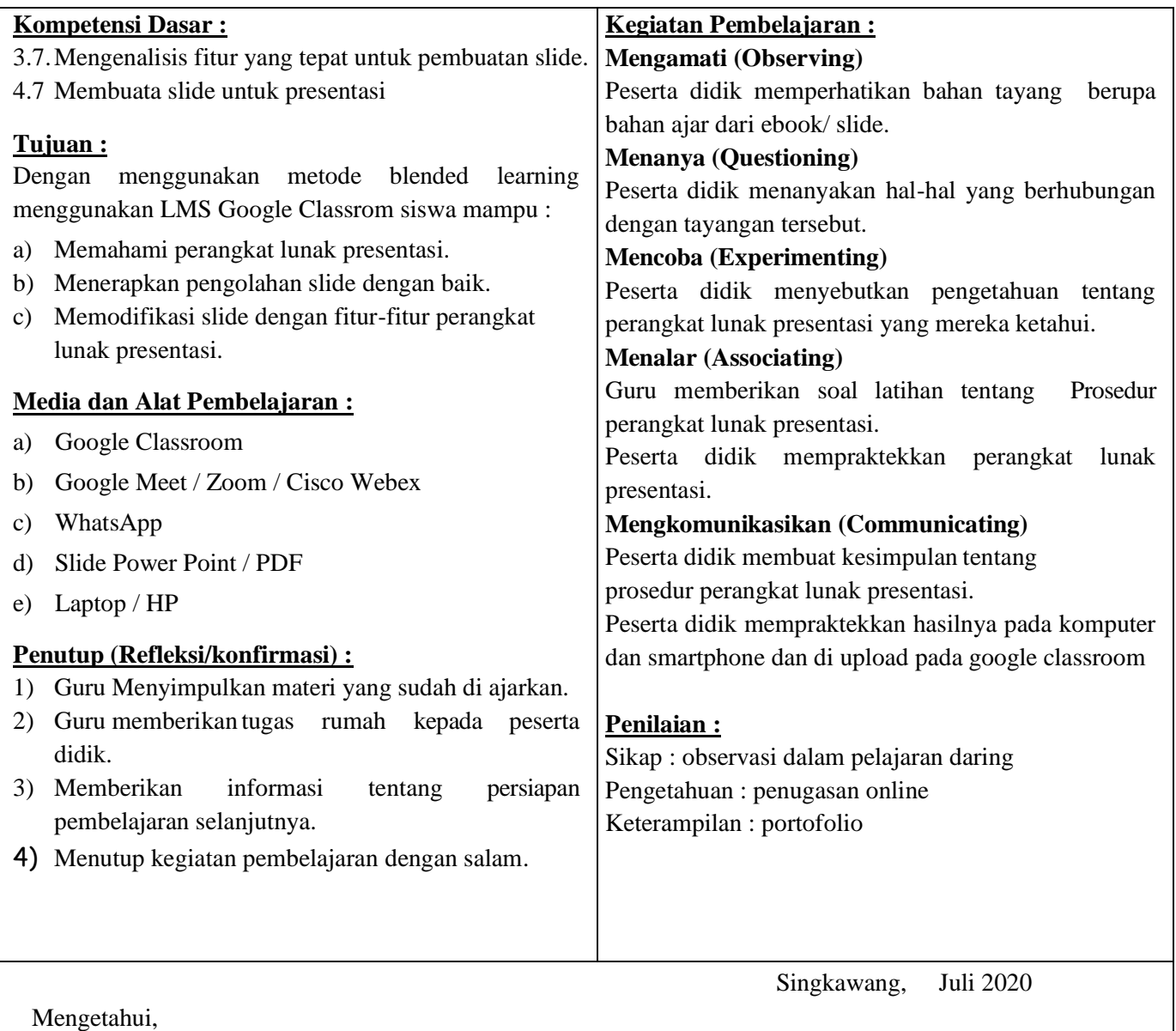

Kepala sekolah Guru Mata Pelajaran

Presentasi merupakan salah satu bentuk komunikasi yang dilakukan untuk menyampaikan suatu topik, pendapat ataupun informasi kepada orang lain. Sebuah presentasi terdapat beberapa unsur pokok, yaitu:

- 1. pihak yang melakukan presentasi, yang disebut presenter;
- 2. peserta presentasi/pemirsa, yang disebut audience; dan

3. media atau perangkat presentasi.

Pada materi ini akan dibahas bagaimana membuat presentasi menggunakan Microsoft PowerPoint 2013.

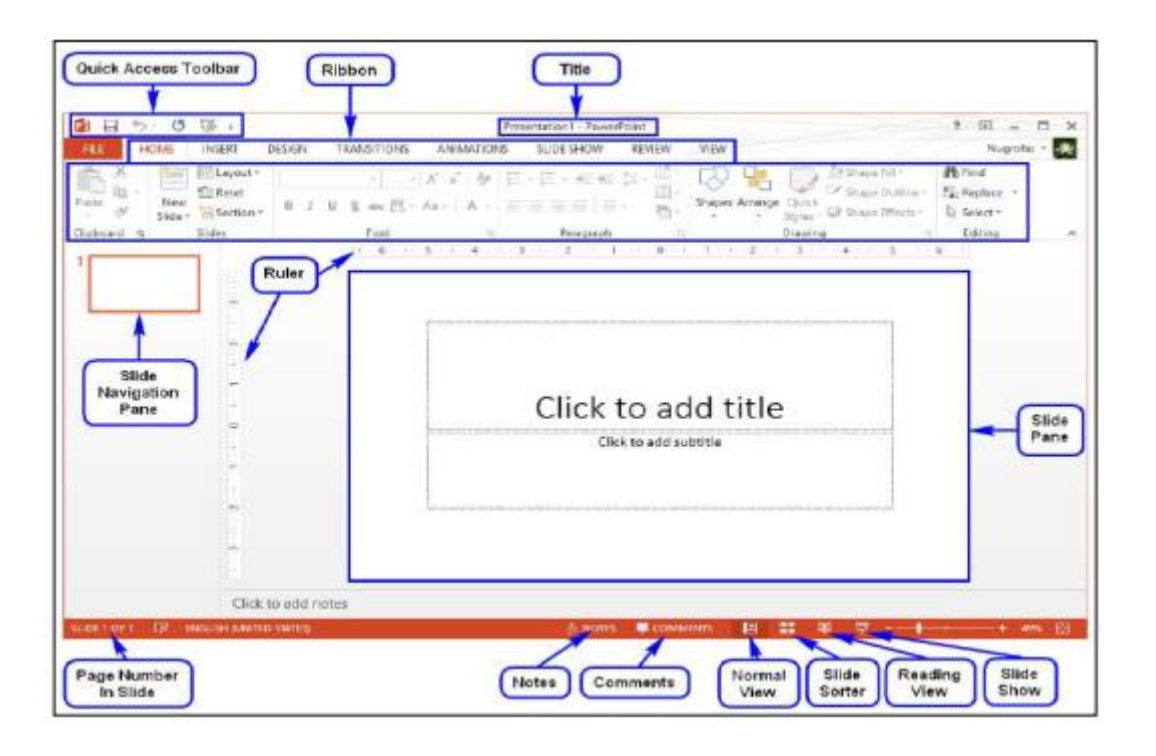

# **Transisi**

Transisi (Transitions) merupakan efek khusus yang terjadi ketika perpindahan dari satu slide ke slide yang lain ketika presentasi ditayangkan. Sebagai contoh digunakan efek menghapus (wipe), efek memudar (fade), atau efek kedip (flash).

PowerPoint membagi transisi menjadi tiga jenis sebagai berikut.

a. Subtle, yang merupakan jenis transisi yang paling dasar dengan efek sederhana.

Contoh: cut, fade, wipe, flash.

b. Exciting, yang menggunakan efek animasi yang lebih kompleks dibanding jenis Subtle, sehingga lebih menarik.

Contoh: curtain, airplane, origami, flip, cube.

c. Dinamic Content, jenis ini hanya menggerakkan placeholder yang terdapat pada sebuah slide dan tidak menggerrakkan slide.

Contoh: pan, conveyor, rotate, orbit.

Untuk menambahkan efek transisi, dapat melakukan langkah-langkah berikut ini.

a. Tentukan slide yang ingin ditambahkan transisi.

b. Klik tab Transitions.

c. Pilih jenis transisi yang diinginkan, misalnya dipilih model "Gallery". Effect Option dapat menambahkan efek pada model yang digunakan, misalnya dipilih "From Right".

Langkah tersebut digunakan untuk mengatur transisi pada masing-masing slide.

Jika ingin mengatur satu jenis transisi untuk semua slide, klik fitur Appy to All

Presentasi yang sedang ditanyangkan akan memenuhi seluruh tampilan layar monitor. Pada kondisi tersebut, manfaatkan fitur-fitur berikut ini.

a. Previous, yang berfungsi untuk menayangkan slide sebelumnya.

b. Next, yang berfungsi untuk menayangkan slide berikutnya.

Secara default jika meng-klik pada slide yang sedang ditampilkan, otomatis akan pindah ke slide berikutnya.

- c. Laser pointer, pen, highlighter, dan eraser yang berfungsi untuk menambahkan fitur-fitur:
- laser pointer, untuk menambahkan penunjuk laser;
- pen, untuk memberikan tulisan pena;
- highlighter, untuk menyorot isi slide;
- eraser, untuk menghapus perubahan yang terjadi menggunakan fitur ini.
- d. See all slides, yang berfungsi untuk menampilkan semua slide.
- e. Zoom, yang berfungsi untuk memperbesar tampilan slide.
- f. More, yang digunakan untuk memilih pengaturan lebih lanjut.

# **B. Penilaian Hasil Belajar**

# **1. Penilaian Ranah Sikap**

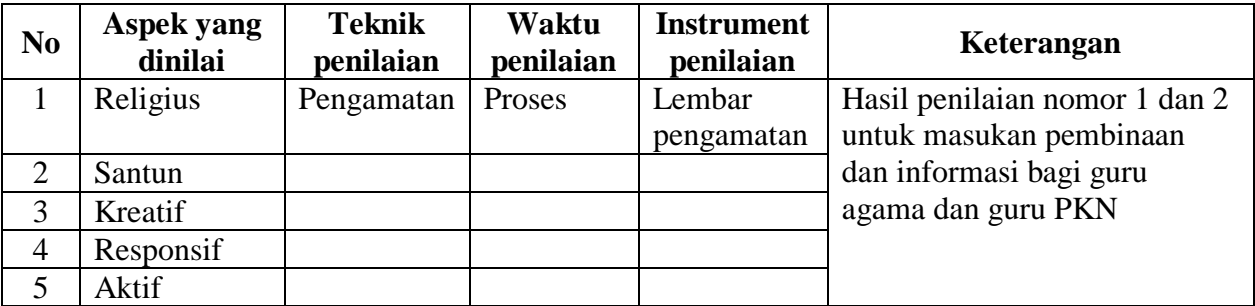

# **2. Penilaian Ranah Pengetahuan**

a. Soal

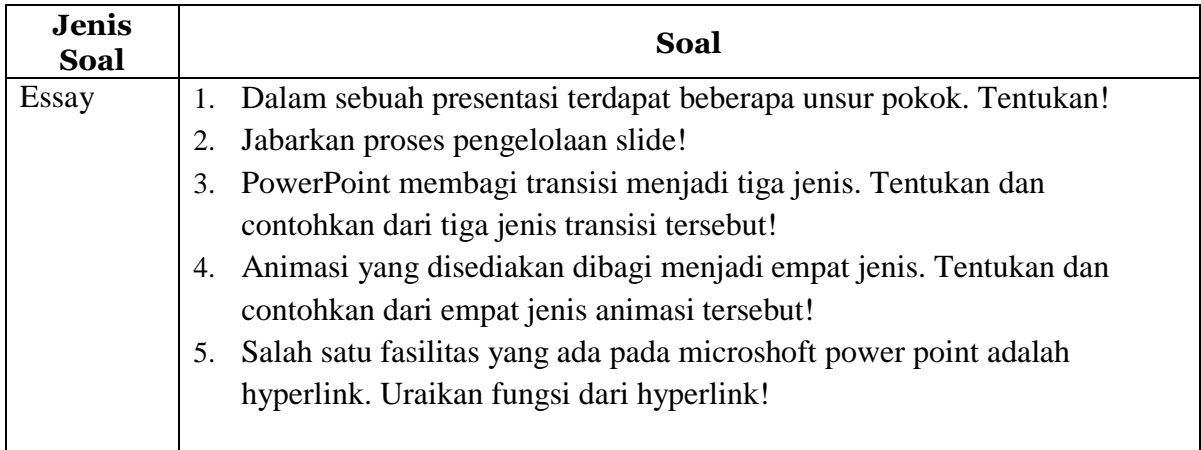

# **Kunci Jawaban soal** :

- 1) Unsur pokok sebuah presentasi :
	- pihak yang melakukan presentasi, yang disebut *presenter*;
	- peserta presentasi/pemirsa, yang disebut *audience*; dan
	- media atau perangkat presentasi.
- 2) Mengelola slide yang berarti dapat melakukan duplikasi *slide* (*duplicate slides*), memindahkan *slide* (*move slide*), mengahapus slide (*delete slide*), menambahkan *section,* dan memublikasikan *slide*.
- 3) Tiga jenis transisi :
	- *Subtle*, yang merupakan jenis transisi yang paling dasar dengan efek sederhana. Contoh: *Cut*, *Fade*, *Wipe*, *Flash*.
	- *Exciting*, yang menggunakan efek animasi yang lebih kompleks dibanding

jenis *Subtle*,sehingga lebih menarik. Contoh: *Curtain*, *Airplane*, *Origami*, *Flip*, *Cube*.

- *Dinamic Content,* jenis ini hanya menggerakkan *placeholder* yang terdapat pada sebuah slide dan tidak menggerrakkan *slide*. Contoh: Pan, Conveyor, Rotate, Orbit.
- 4) Contoh empat jenis animasi :
	- *Entrance*, yang akan mengkontrol bagaimana teks atau objek memasuki *slide*. Contoh:*Appear*, *Split*, *Grow and Turn*, *Zoom.*
	- *Emphasis,*yang akan menekankan teks atau objek yang berada pada *slide*. Biasanya bekerja setelah dipicu oleh klik mouse. Contoh: *Pulse*, *Teater*, *Spin*, *Grow or Shrink*
	- *Exit,* yang akan mengkontrol bagaimana teks atau objek keluar dari *slide*. Contoh: *Disapear*, *Fade*, *Fly Out*, *Float Out*.
- 5) Fungsi *Hyperlink* digunakan untuk menautkan satu laman web ke halaman web ke laman yang lain. Pada PowerPoint, *hyperlink* digunakan untuk menautkan laman web, *file*, *e-mail*, ke dalam*slide*.

Rubrik nilai pengetahuan .

Nilai  $=$  ( Jumlah skor yang diperoleh ) X 100 Jumlah skor maksimal

# **3. Penilaian Ranah Keterampilan**

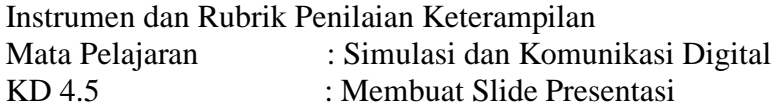

# **Tugas : Buatlah Slide presentasi dengan tema pendidikan**

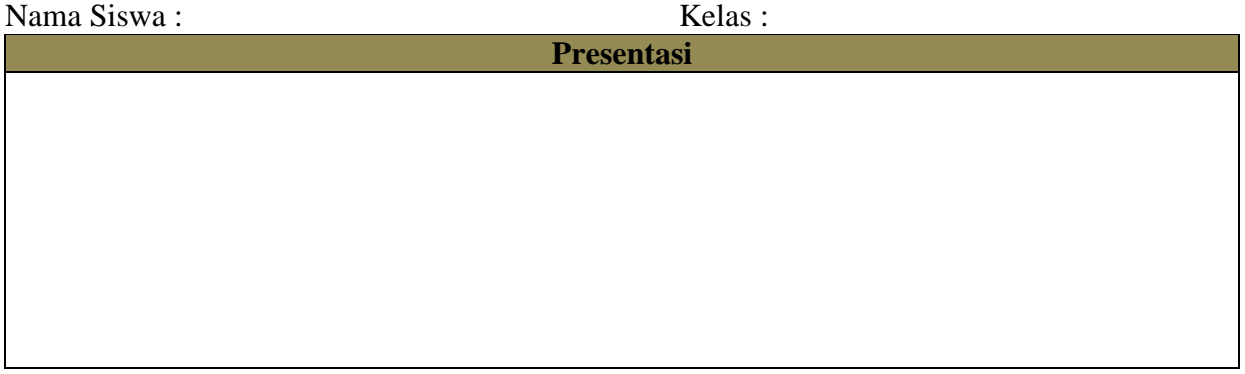

# **4. Remedial dan Pengayaan**

# **Format Remedial**

Remedial dilakukan apabila setelah diadakan penilaian pada kompetensi yang telah diajarkan pada peserta didik, nilai yang dicapai tidak memenuhi KB (Ketuntasan Belajar) yang telah ditentukan, berikut contoh formatnya : remedial terhadap tiga peserta didik.

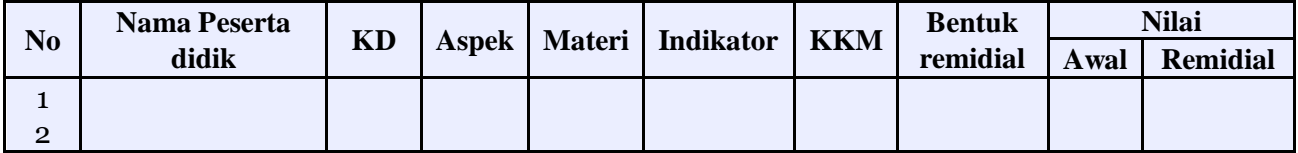

#### **Format Pengayaan.**

Pengayaan dilakukan apabila setelah diadakan penilaian pada kompetensi yang telah diajarkan pada peserta didik, nilai yang dicapai melampaui KB (Ketuntasan Belajar) yang telah ditentukan, berikut contoh formatnya : pengayaan terhadap enam peserta didik.

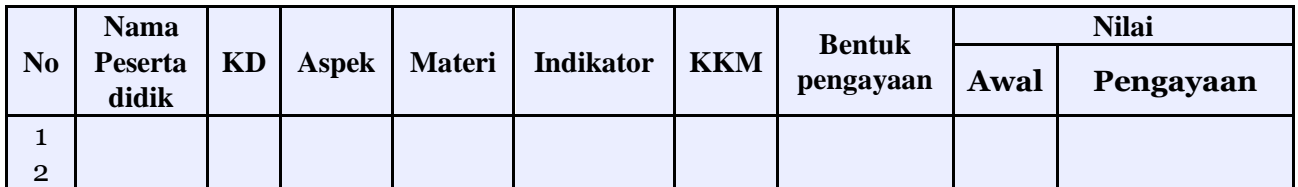

Mengetahui, Kepala Sekolah

Singkawang, Juli 2020 Guru Marketing

**H. Aprizal, S.Pd. M.Pd** NIP. 19680421 199203 1 010

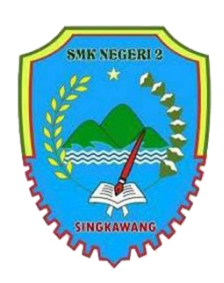

# SMK NEGERI 2 SINGKAWANG

Tahun Pelajaran 2020/2021 Program Keahlian Bisnis Daring dan Penjualan Kelas X / Semester 1

Guru Pengampu : Sodiq Permana, S.E

Alokasi waktu : 3 X 30 menit Pertemuan ke :

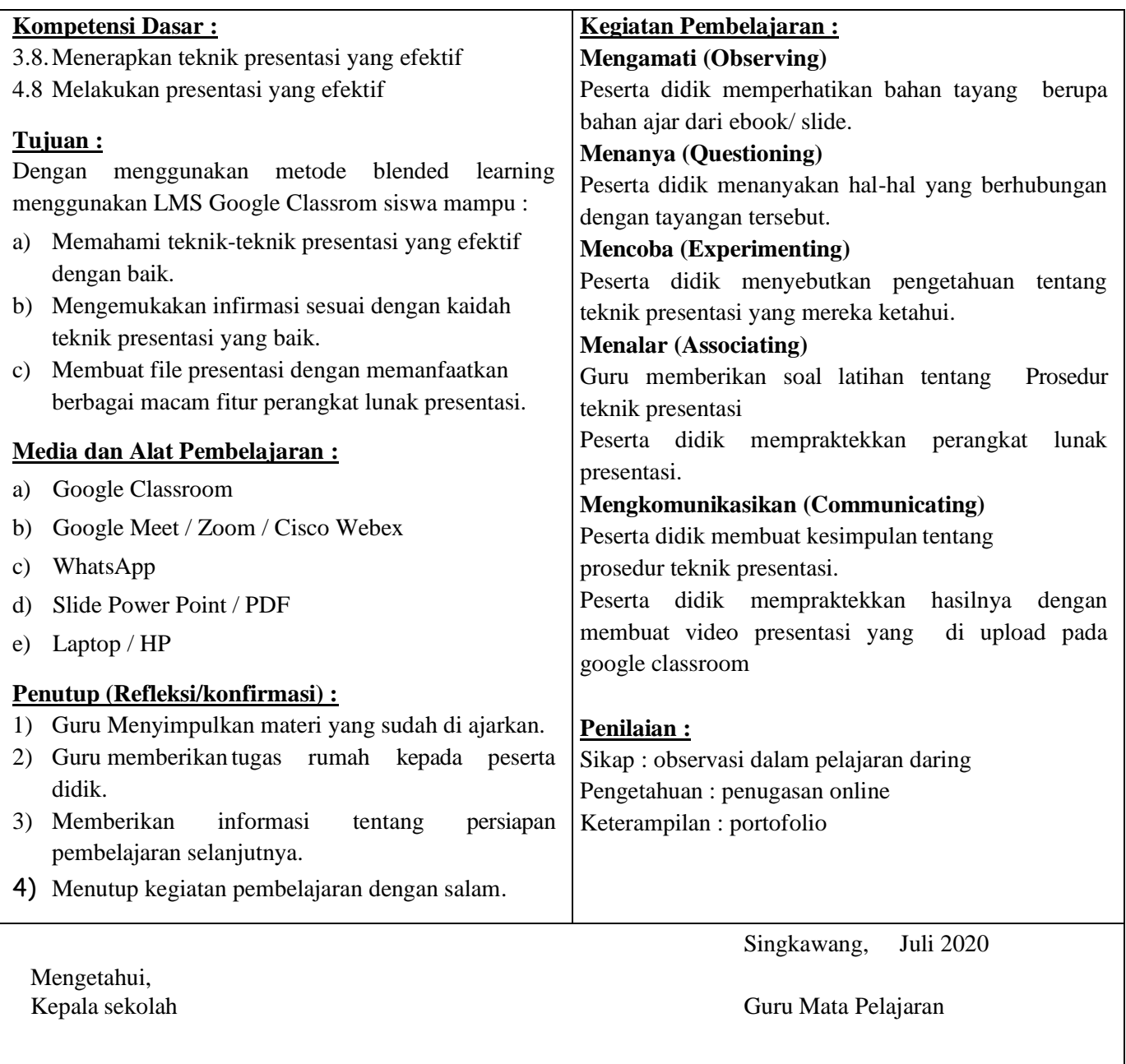

Presentasi merupakan salah satu bagian dari aktivitas berkomunikasi yang bertujuan menginformasikan sesuatu kepada orang lain. Presentasi yang dianggap efektif tidak hanya mampu menarik perhatian audien, namun juga dapat menggerakan audien untuk melakukan sesuatu hal. Agar presentasi menjadi efektif, perlu menggunakan teknik presentasi.

Ada baiknya kita meninjau unsur yang dapat memengaruhi audien? yaitu ethical, emotional, dan logical. Ketiga unsur ini saling terkait satu dengan lainnya.

- a. Ethical terkait dengan sosok presenter dan pemirsa, antara lain karakter, kredibilitas, latar belakang, dan reputasi. Jika seseorang berbicara dengan seorang doktor, tentunya berbeda jika berbicara dengan seorang yang tidak mengenyam pendidikan. Begitupula sikap berbeda apabila berinteraksi dengan anak-anak dibandingkan dengan orang tua.
- b. Logical terkait dengan fakta dan data. Apabila apa yang disampaikan memiliki fakta yang diperkuat dengan data, maka tidak ada alasan bagi orang lain menyanggah apa yang disampaikan.
- c. Emotional terkait dengan memberikan sentuhan emosi kepada pemirsa sehingga tertarik dengan apa yang disampaikan. Kata-kata yang keluar dari mulut, akan berbicara di pikiran, namun emosi yang ada pada slide akan berbicara di hati audien.

# **Hal-hal yang harus diperhatikan dalam presentasi.**

a. Pesan

Fokus pada satu ide. Tidaklah menjadi berkesan apabila menonton film yang yang menggabungkan semua genre (komedi, horor, dan aksi).

b. Mengapa itu penting?

Presentasi yang dianggap tidak penting oleh pemirsa, tidak akan diperhatikan. c. Bagaimana hal tersebut memecahkan masalah? Meskipun pesan yang disampaikan jelas dan fokus, serta dinilai penting oleh audien, namun hal itu tidak dapat memecahkan suatu masalah, maka hal itu tidak akan menggerakan audien melakukan apapun.

# **B. Penilaian Hasil Belajar**

# **1. Penilaian Ranah Sikap**

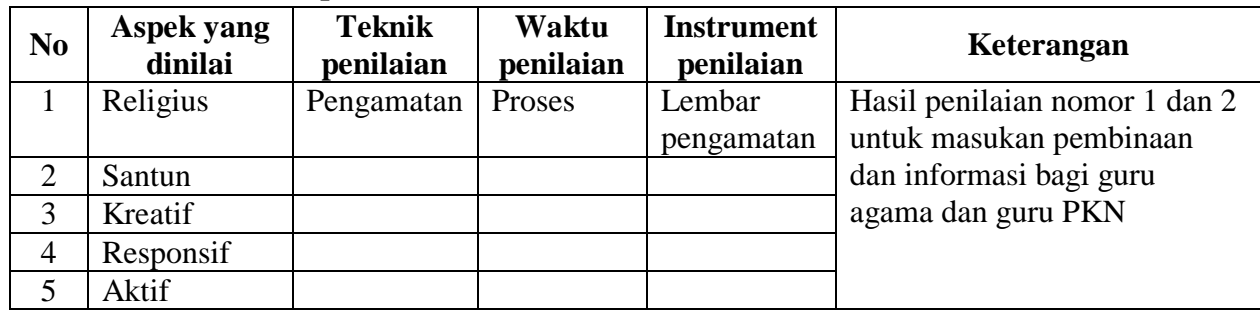

#### **2. Penilaian Ranah Pengetahuan**

a. Soal

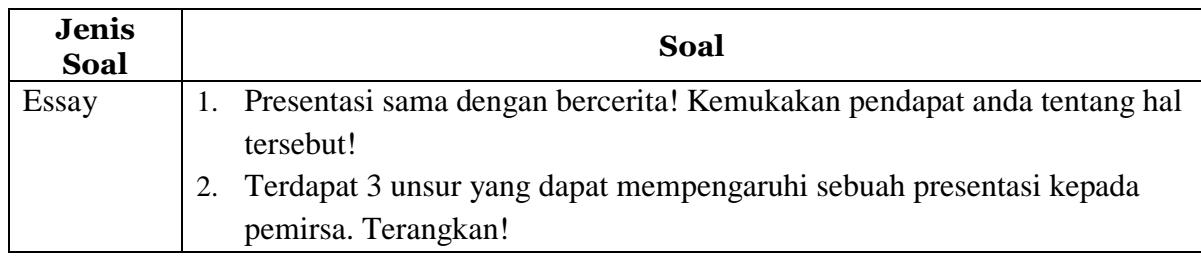

### **Kunci Jawaban soal** :

- 1. Yang dimaksud dengan presentasi sama dengan bercerita adalah kita menggambarkan atau menjelaskan sesuatu menggunakan kata-kata yang mudah dipahami berdasarkan gambar tertentu. Istilah lain dari teknik ini adalah "Dengar Pandang".
- 2. Tiga unsur yang dapat mempengatuhi sebuah presentasi kepada audience antara lain :
	- a. Ethical terkait dengan sosok presenter dan pemirsa, antara lain karakter, kredibilitas, latarbelakang, dan reputasi. Jika seseorang berbicara dengan seorang doktor, tentunya berbeda jika berbicara dengan seorang yang tidak mengenyam pendidikan. Begitupula sikap berbeda apabila berinteraksi dengan anak-anak dibandingkan dengan orang tua.
	- b. Logical terkait dengan fakta dan data. Apabila apa yang disampaikan memiliki fakta yang diperkuat dengan data, maka tidak ada alasan bagi orang lain menyanggah apa yang disampaikan.
	- c. Emotional terkait dengan memberikan sentuhan emosi kepada pemirsa sehingga tertarik dengan apa yang disampaikan. Kata-kata yang keluar dari mulut, akan berbicara di pikiran, namun emosi yang ada pada slide akan berbicara di hati audien.

Rubrik nilai pengetahuan .

Nilai  $=$  ( Jumlah skor yang diperoleh ) X 100 Jumlah skor maksimal

#### **3. Penilaian Ranah Keterampilan**

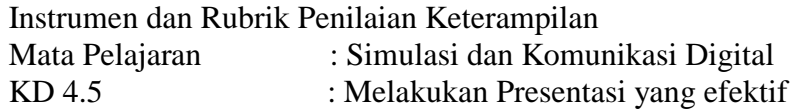

#### **Tugas : Melakukan presentasi di depan kelas**

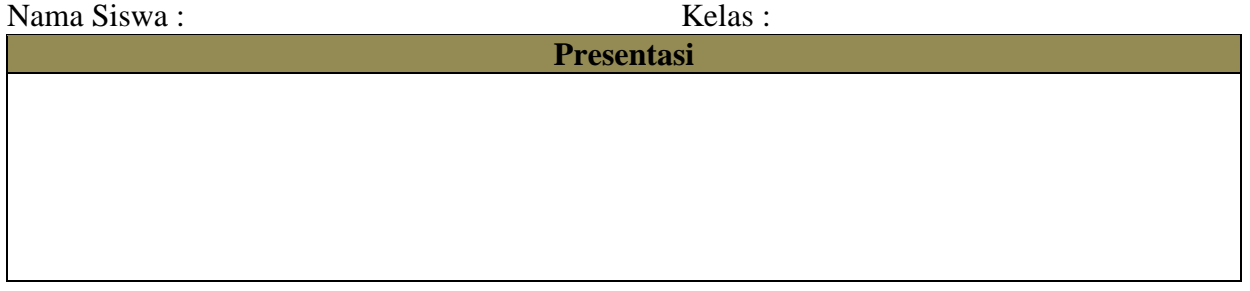

# **4. Remedial dan Pengayaan**

# **Format Remedial**

Remedial dilakukan apabila setelah diadakan penilaian pada kompetensi yang telah diajarkan pada peserta didik, nilai yang dicapai tidak memenuhi KB (Ketuntasan Belajar) yang telah ditentukan, berikut contoh formatnya : remedial terhadap tiga peserta didik.

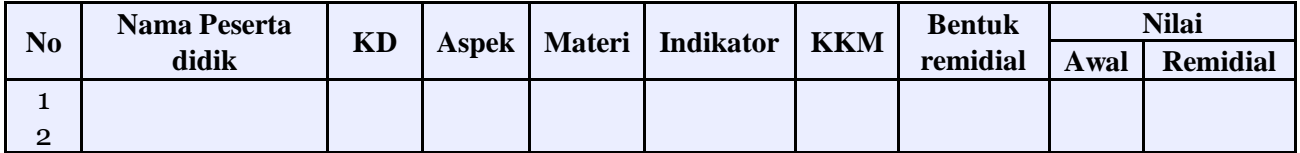

#### **Format Pengayaan.**

Pengayaan dilakukan apabila setelah diadakan penilaian pada kompetensi yang telah diajarkan pada peserta didik, nilai yang dicapai melampaui KB (Ketuntasan Belajar) yang telah ditentukan, berikut contoh formatnya : pengayaan terhadap enam peserta didik.

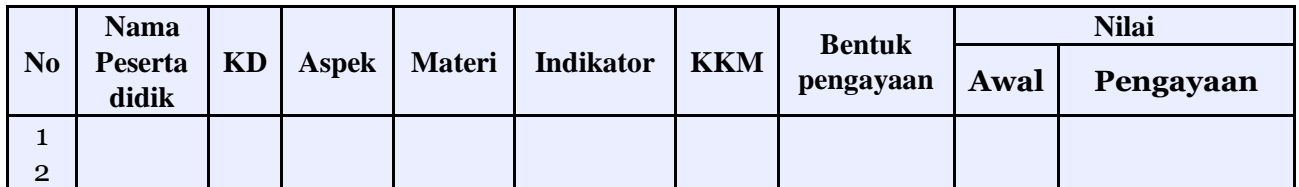

Mengetahui, Kepala Sekolah

Singkawang, Juli 2020 Guru Marketing

**H. Aprizal, S.Pd. M.Pd** NIP. 19680421 199203 1 010

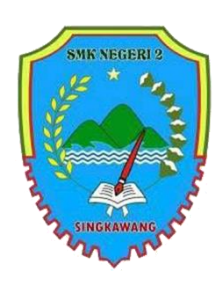

SMK NEGERI 2 SINGKAWANG

Tahun Pelajaran 2020/2021

Program Keahlian Bisnis Daring dan Penjualan Kelas X / Semester 1

Guru Pengampu : Sodiq Permana, S.E

Alokasi waktu : 3 X 30 menit Pertemuan ke :

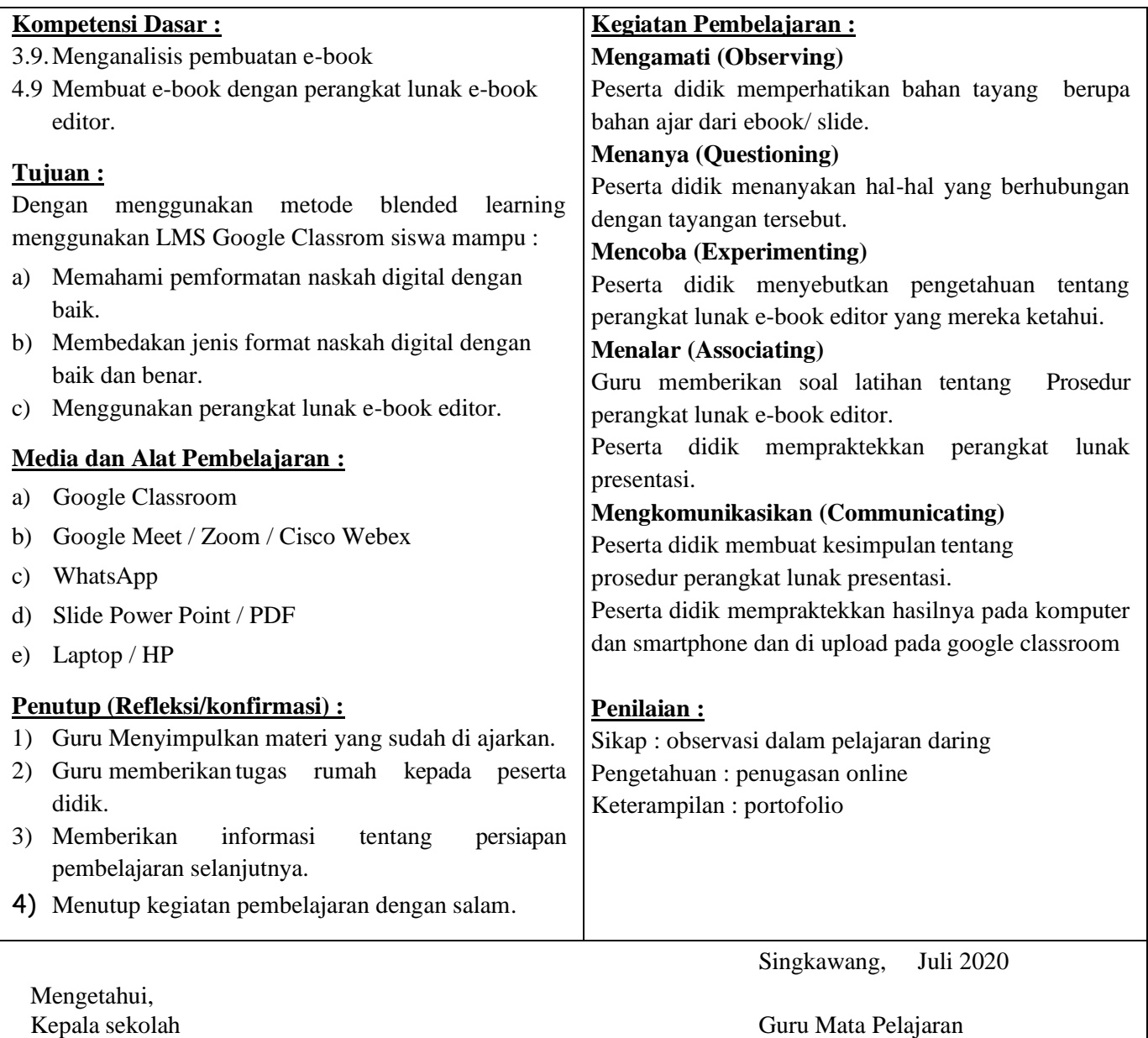

Naskah digital merupakan naskah yang dapat dibaca atau ditampilkan pada perangkat digital. Bahan Ajar cetak pada umumnya terdiri atas setumpuk kertas terjilid yang berisi teks dan atau gambar, maka naskah digital berisikan informasi digital yang dapat berisi teks, gambar, audio, video, yang dapat dibaca di komputer, laptop, tablet, atau smartphone. Dalam Bahan Ajar ini, naskah digital yang dimaksud sama dengan Bahan Ajar elektronik/E-book pada umumnya.

Naskah digital juga dapat berfungsi sebagai salah satu alternatif media belajar yang disajikan lebih menarik dan membuat pembelajaran menjadi lebih menyenangkan, serta dapat berfungsi sebagai media berbagi informasi yang dapat disebarluaskan secara lebih mudah baik melalui media seperti website, kelas maya, email dan media digital lainnya. Seseorang dengan mudah dapat menjadi pengarang serta penerbit dari naskah yang dibuatnya sendiri.

Tujuan adanya naskah digital pada mata pelajaran Simulasi dan Komunikasi Digital pada dasarnya memberikan kesempatan bagi siswa untuk lebih mudah berbagi informasi atau hasil produknya, dengan cara yang lebih menarik dan interaktif. Dengan memformat naskah dalam bentuk digital, siswa tidak perlu mendatangi penerbit untuk menerbitkan hasil pemformatan naskah digitalnya. Ia cukup berkunjung ke salah satu laman toko Bahan Ajar daring dan mendistribusikan naskahnya secara mandiri

#### **Aplikasi Pembaca Naskah Digital**

Format EPUB membutuhkan aplikasi alat baca. Daftar aplikasi alat baca naskah digital dapat dikategorikan berdasarkan platform dan sistem operasinya. Platform yang dimaksud seperti komputer, laptop, tablet, dan smartphone.

a. Komputer atau Laptop

Pada komputer maupun laptop, aplikasi yang digunakan dikategorikan berdasarkan sistem operasi:

1) Microsoft Windows dapat menggunakan perangkat lunak seperti ekstensi pada Chrome: Readium, add on Firefox: EPUBReader, dan Calibre eBook Viewer;

2) Apple MacOs dapat menggunakan perangkat lunak seperti iBooks dan Calibre eBook Viewer; dan 3) Linux dapat menggunakan perangkat lunak Okular dan Calibre eBook Viewer.

### **Persiapan Naskah Digital**

Hal yang perlu diperhatikan pada proses penyiapan materi untuk dikonversi menjadi naskah digital adalah memberi pemahaman kepada siswa bahwa pembaca naskah digital memiliki kebebasan mengakses isi naskah sesuai dengan apa yang dicari dan dapat dibaca secara acak/tidak runtut. Oleh karena itu penyiapan materi harus diupayakan agar bagian dari isi naskah dapat berdiri sendiri atau bersifat modular. Sifat ini meminimalkan ketergantungan antara bab yang satu dengan yang lain.

Pertimbangkan juga perangkat yang akan digunakan oleh pembaca. Pembaca yang menggunakan feature phone tidak dapat menampilkan EPUB yang menyertakan video maupun audio.

#### **B. Penilaian Hasil Belajar**

#### **1. Penilaian Ranah Sikap**

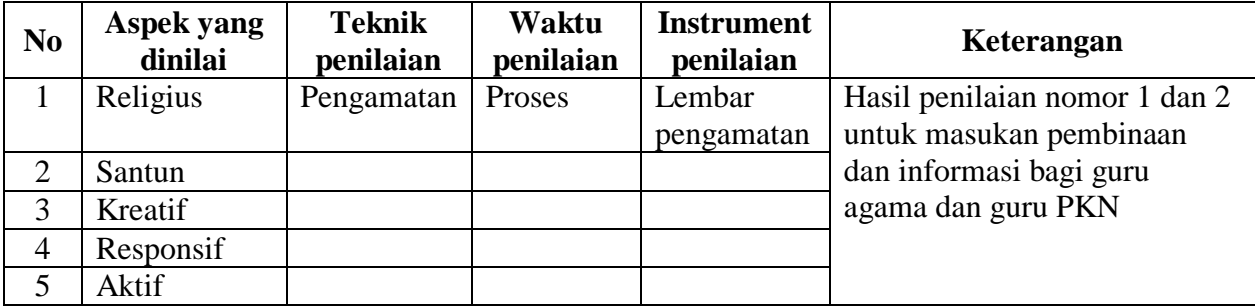

# **2. Penilaian Ranah Pengetahuan**

b. Soal

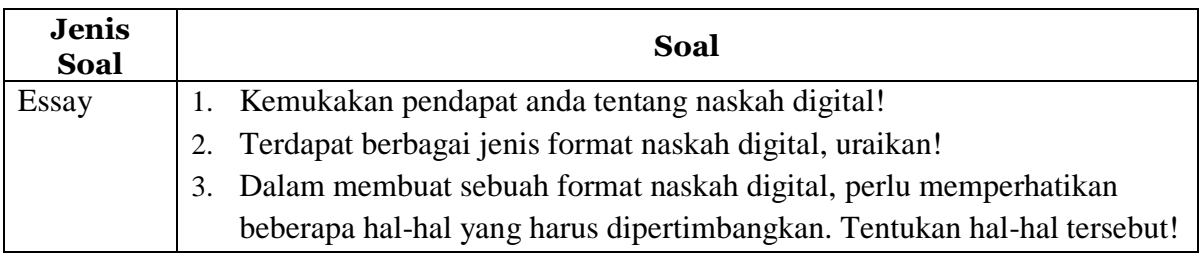

# **Kunci Jawaban soal** :

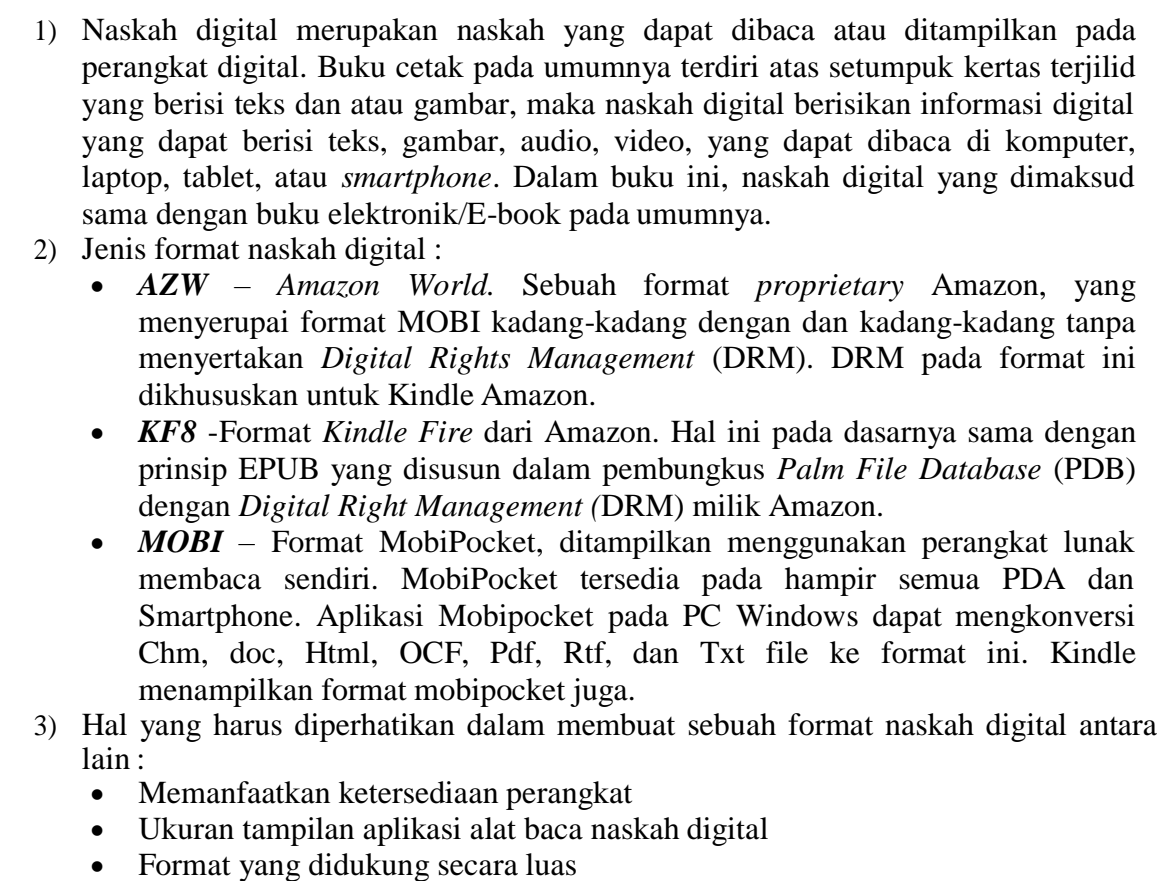

Rubrik nilai pengetahuan .

Nilai  $=$  ( $\frac{J$ umlah skor yang diperoleh ) X 100 Jumlah skor maksimal

# **3. Penilaian Ranah Keterampilan**

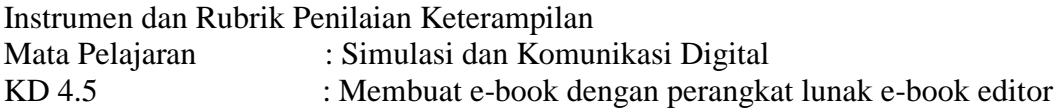

#### **Tugas : Membuat e-book dengan perangkat lunake-book editor yang dikuasai** Nama Siswa : Kelas :

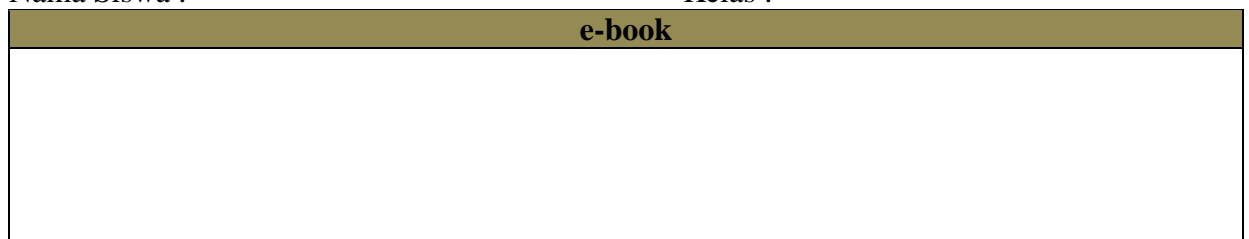

#### **4. Remedial dan Pengayaan Format Remedial**

Remedial dilakukan apabila setelah diadakan penilaian pada kompetensi yang telah diajarkan pada peserta didik, nilai yang dicapai tidak memenuhi KB (Ketuntasan Belajar) yang telah ditentukan, berikut contoh formatnya : remedial terhadap tiga peserta didik.

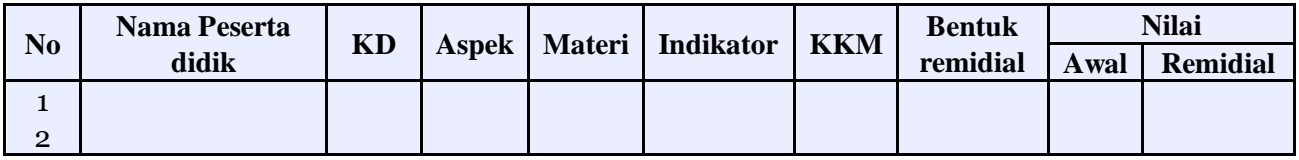

#### **Format Pengayaan.**

Pengayaan dilakukan apabila setelah diadakan penilaian pada kompetensi yang telah diajarkan pada peserta didik, nilai yang dicapai melampaui KB (Ketuntasan Belajar) yang telah ditentukan, berikut contoh formatnya : pengayaan terhadap enam peserta didik.

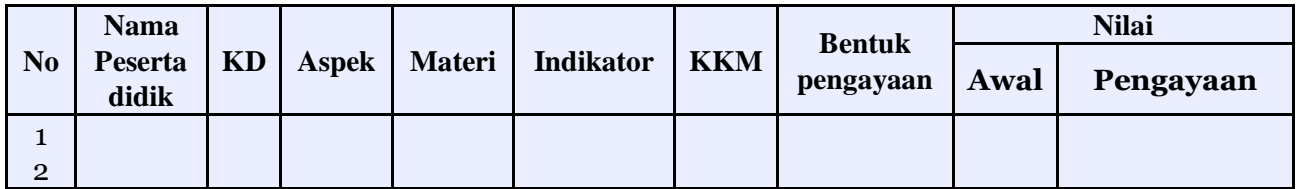

Mengetahui, Kepala Sekolah Singkawang, Juli 2020 Guru Marketing

# **H. Aprizal, S.Pd. M.Pd**

NIP. 19680421 199203 1 010